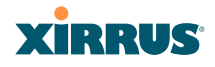

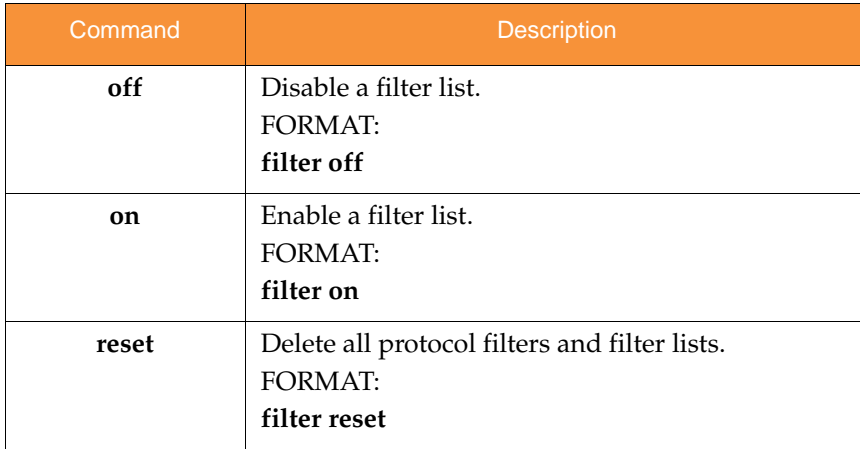

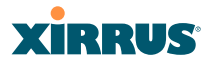

## group

The **group** command [**Xirrus\_Wi-Fi\_Array(config)# group**] is used to create and configure user groups. User groups allow administrators to assign specific network parameters to users through RADIUS privileges rather than having to map users to a specific SSID. Groups provide flexible control over user privileges without the need to create large numbers of SSIDs. For more information, see "Groups" on page 196.

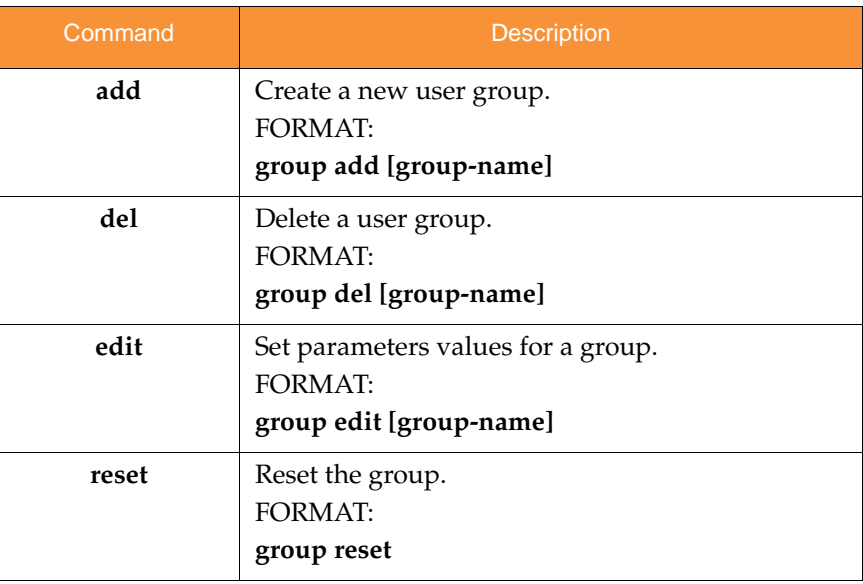

#### hostname

The **hostname** command [**Xirrus\_Wi-Fi\_Array(config)# hostname**] is used to change the hostname used by the Array.

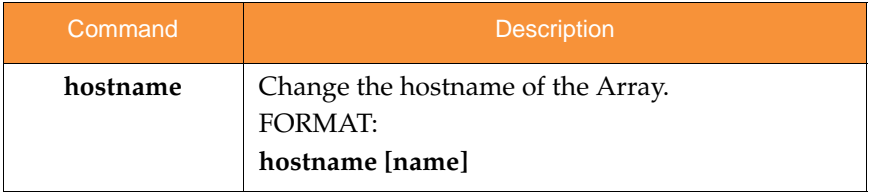

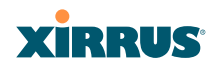

# https

The **https** command [**Xirrus\_Wi-Fi\_Array(config)# https**] is used to enable or disable the Web Management Interface (https), which is enabled by default. It also allows you to establish a timeout for your Web management session.

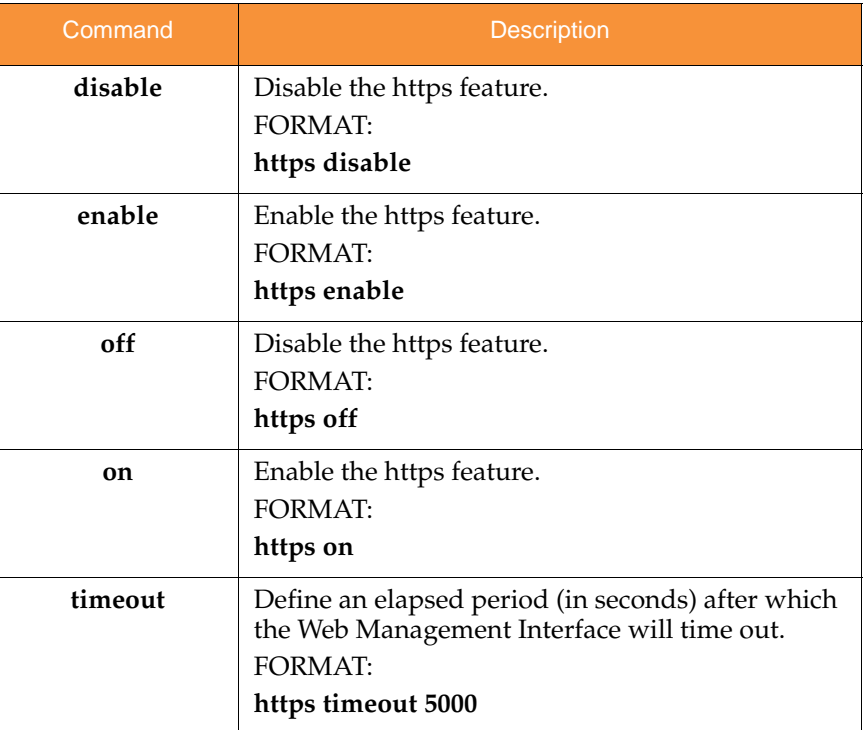

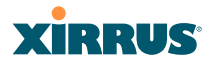

# interface

The **interface** command [**Xirrus\_Wi-Fi\_Array(config)# interface**] is used to select the interface that you want to configure. To see a listing of the commands that are available for each interface, use the **?** command at the selected interface prompt. For example, using the **?** command at the **Xirrus\_Wi-Fi\_Array(config-gig1}#** prompt displays a listing of all commands for the **gig1** interface.

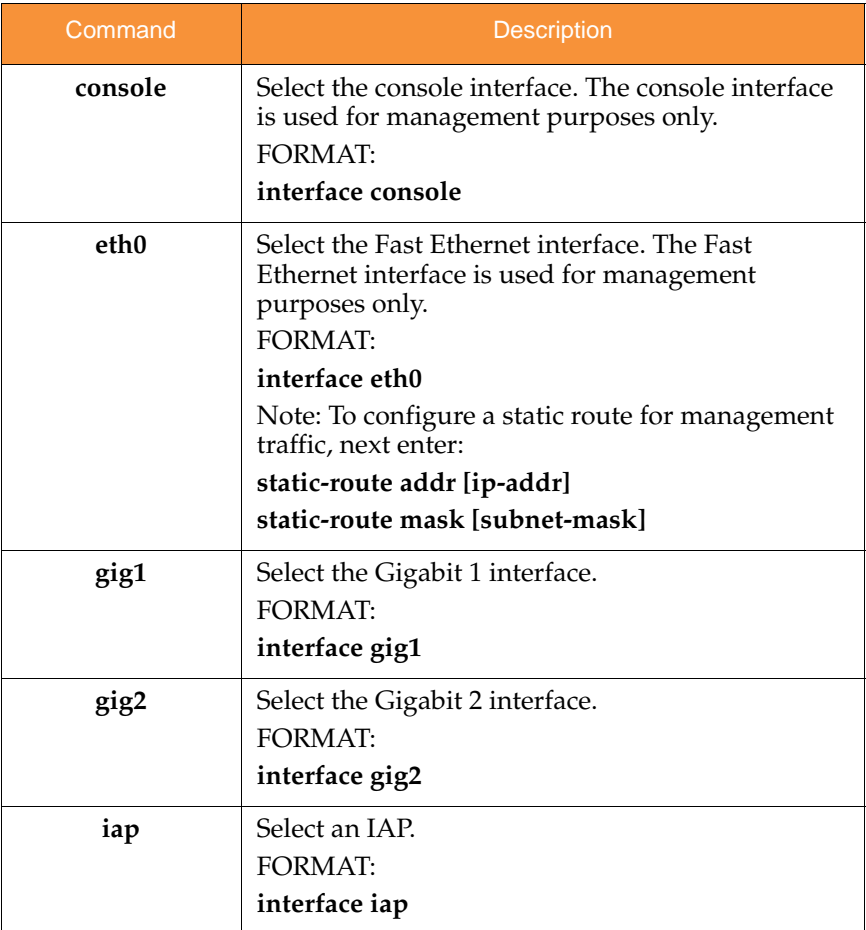

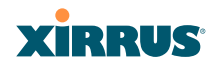

# load

The **load** command [**Xirrus\_Wi-Fi\_Array(config)# load**] loads a configuration file.

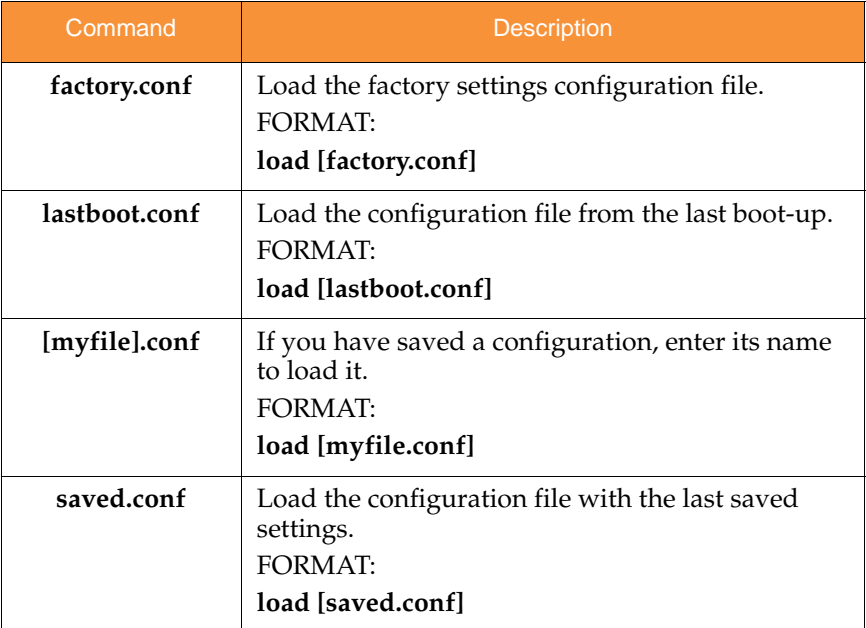

# location

The **location** command [**Xirrus\_Wi-Fi\_Array(config)# location**] is used to set the location for the Array.

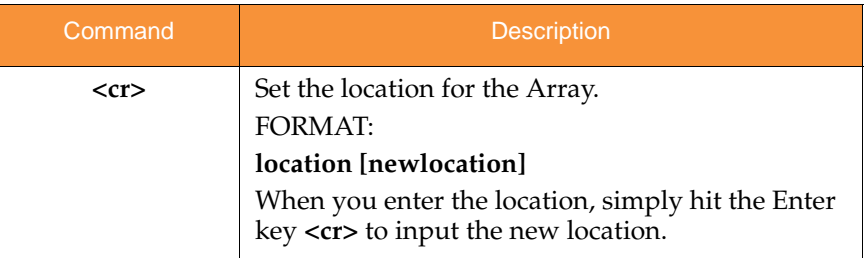

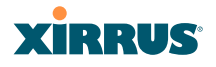

# management

The **management** command [**Xirrus\_Wi-Fi\_Array(config)# management**] enters management mode, where you may configure console management parameters.

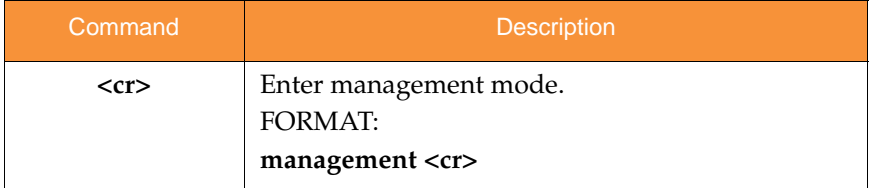

#### more

The **more** command [**Xirrus\_Wi-Fi\_Array(config)# more**] is used to turn terminal pagination ON or OFF.

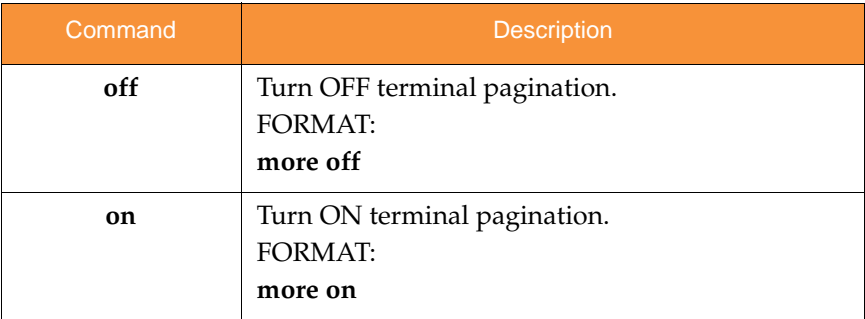

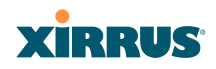

## no

The **no** command [**Xirrus\_Wi-Fi\_Array(config)# no**] is used to disable a selected element or set the element to its default value.

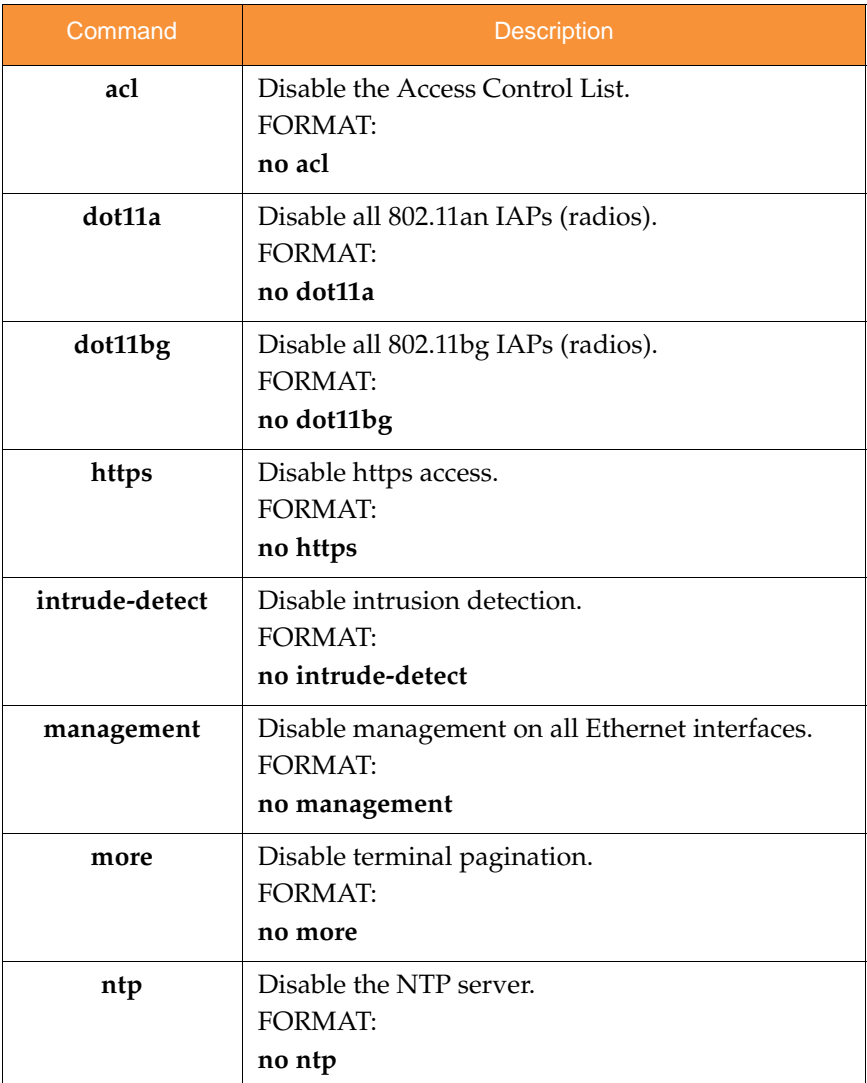

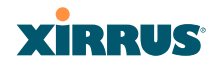

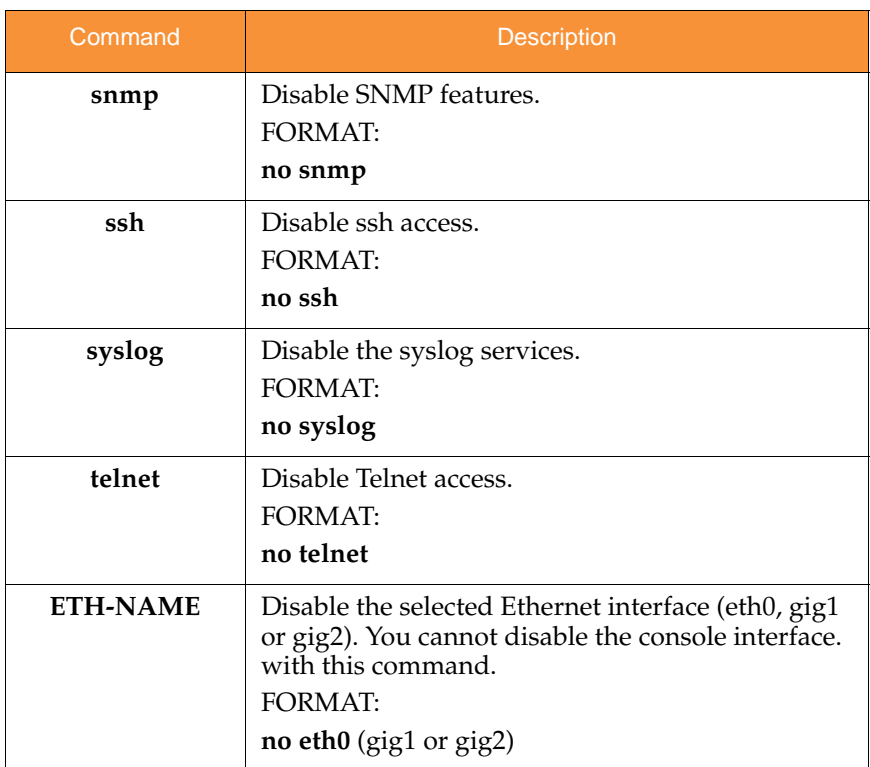

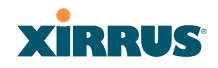

## quit

The **quit** command [**Xirrus\_Wi-Fi\_Array(config)# quit**] is used to exit the Command Line Interface.

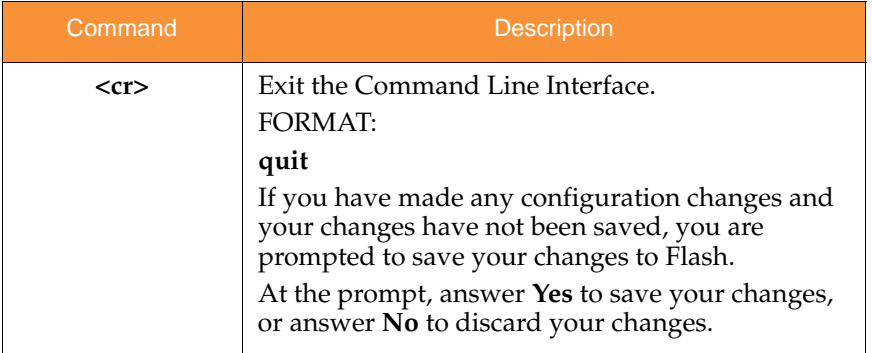

# radius-server

The **radius-server** command [**Xirrus\_Wi-Fi\_Array(config-radius-server)#**] is used to configure the external and internal RADIUS server parameters.

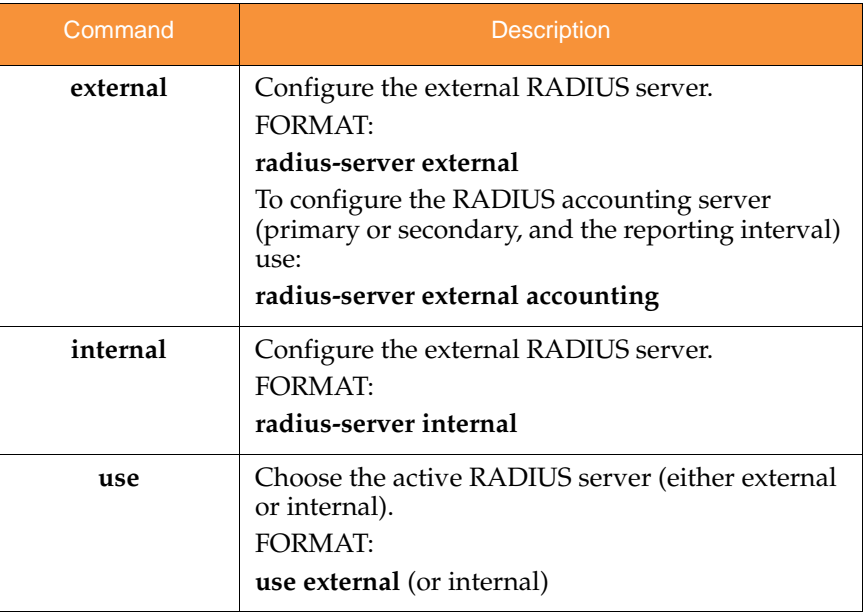

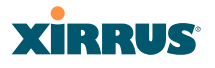

#### reboot

The **reboot** command [**Xirrus\_Wi-Fi\_Array(config)# reboot**] is used to reboot the Array. If you have unsaved changes, the command will notify you and give you a chance to cancel the reboot.

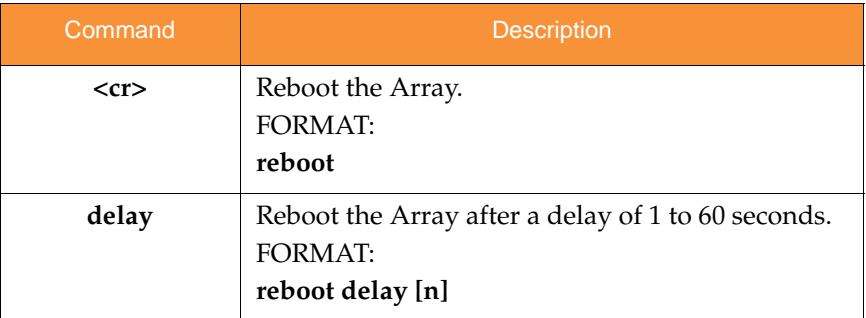

#### reset

The **reset** command [**Xirrus\_Wi-Fi\_Array(config)# reset**] is used to reset all settings to their default values then reboot the Array.

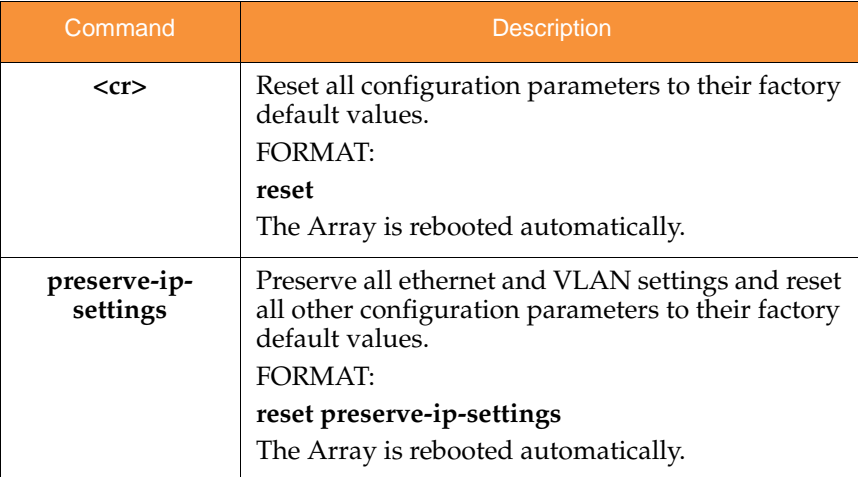

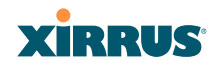

#### run-tests

The **run-tests** command [**Xirrus\_Wi-Fi\_Array(run-tests)#**] is used to enter runtests mode, which allows you to perform a range of tests on the Array.

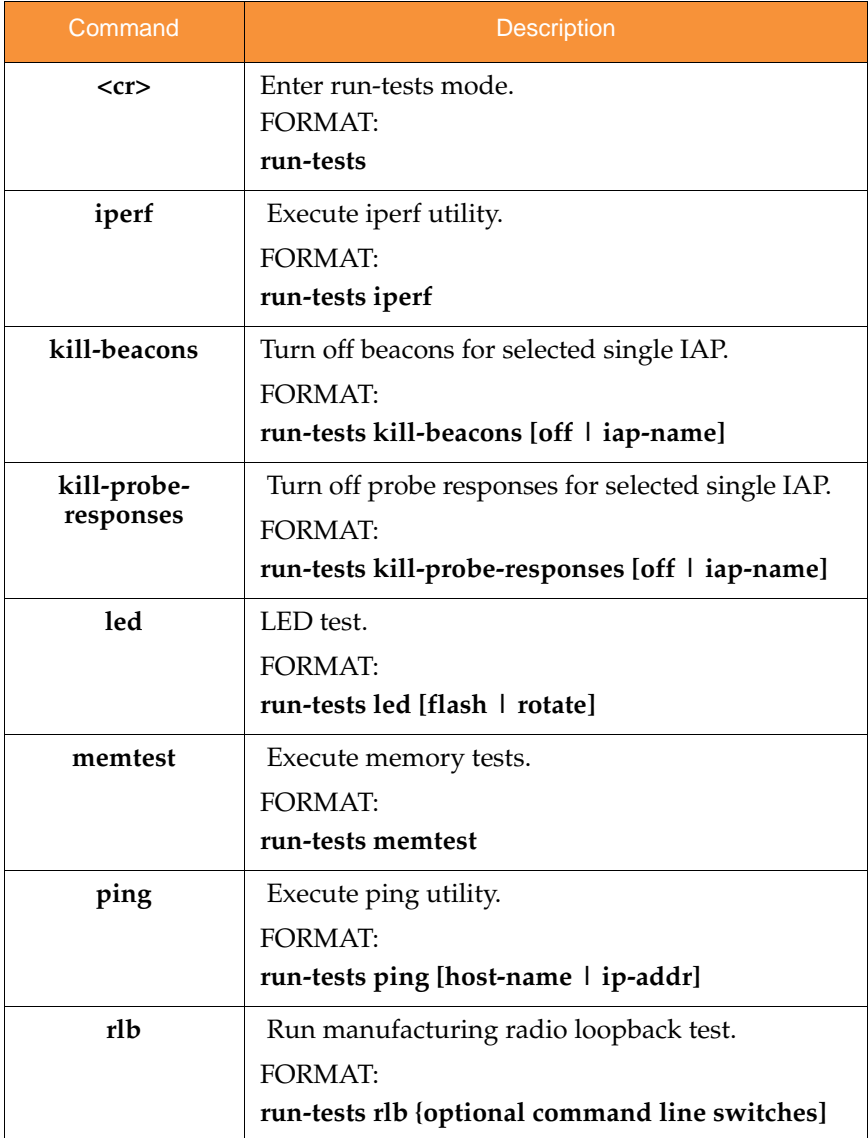

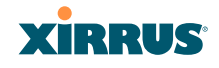

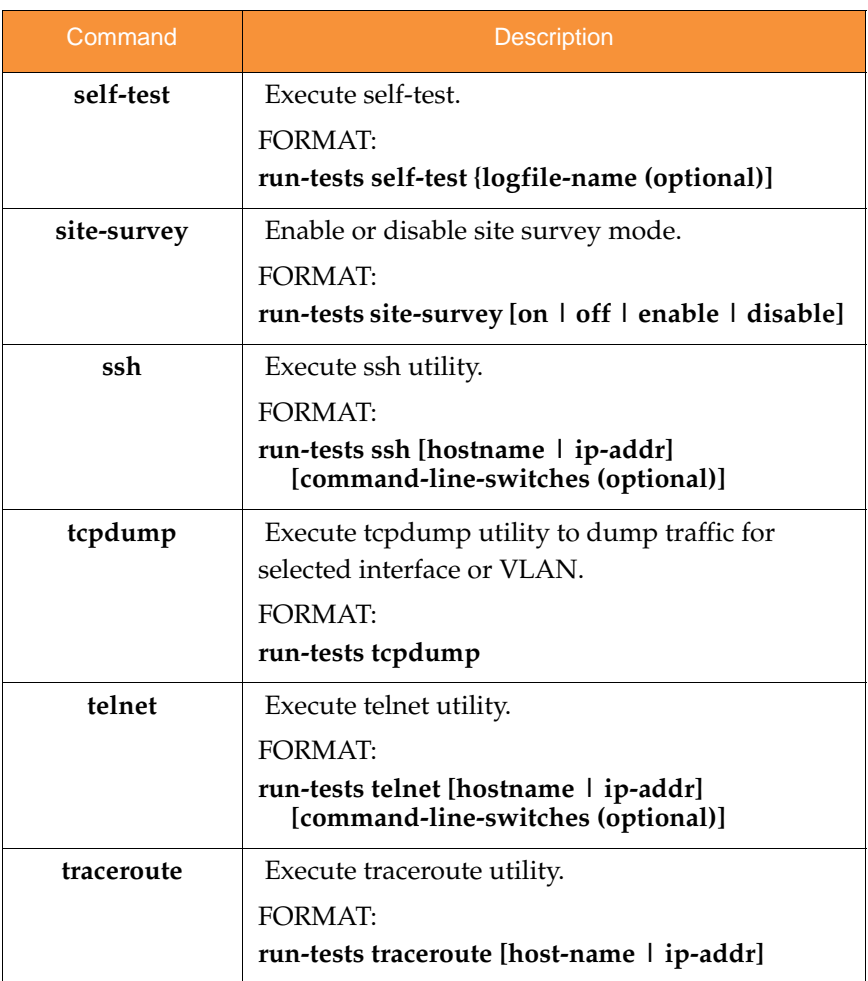

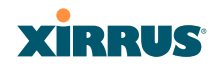

# security

The **security** command [**Xirrus\_Wi-Fi\_Array(config-security)#**] is used to establish the security parameters for the Array.

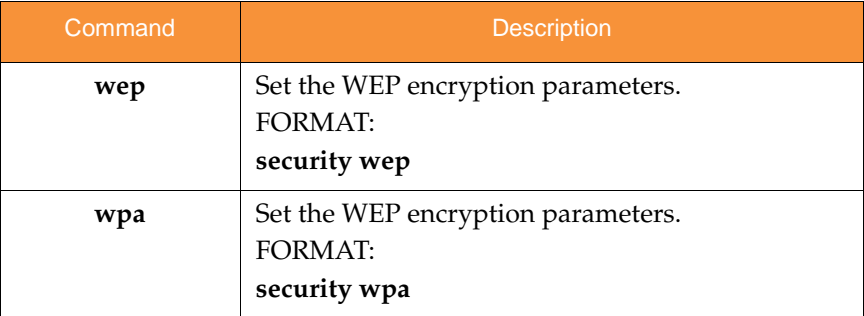

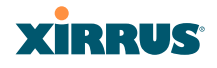

## snmp

The **snmp** command [**Xirrus\_Wi-Fi\_Array(config-snmp)#**] is used to enable, disable, or configure SNMP.

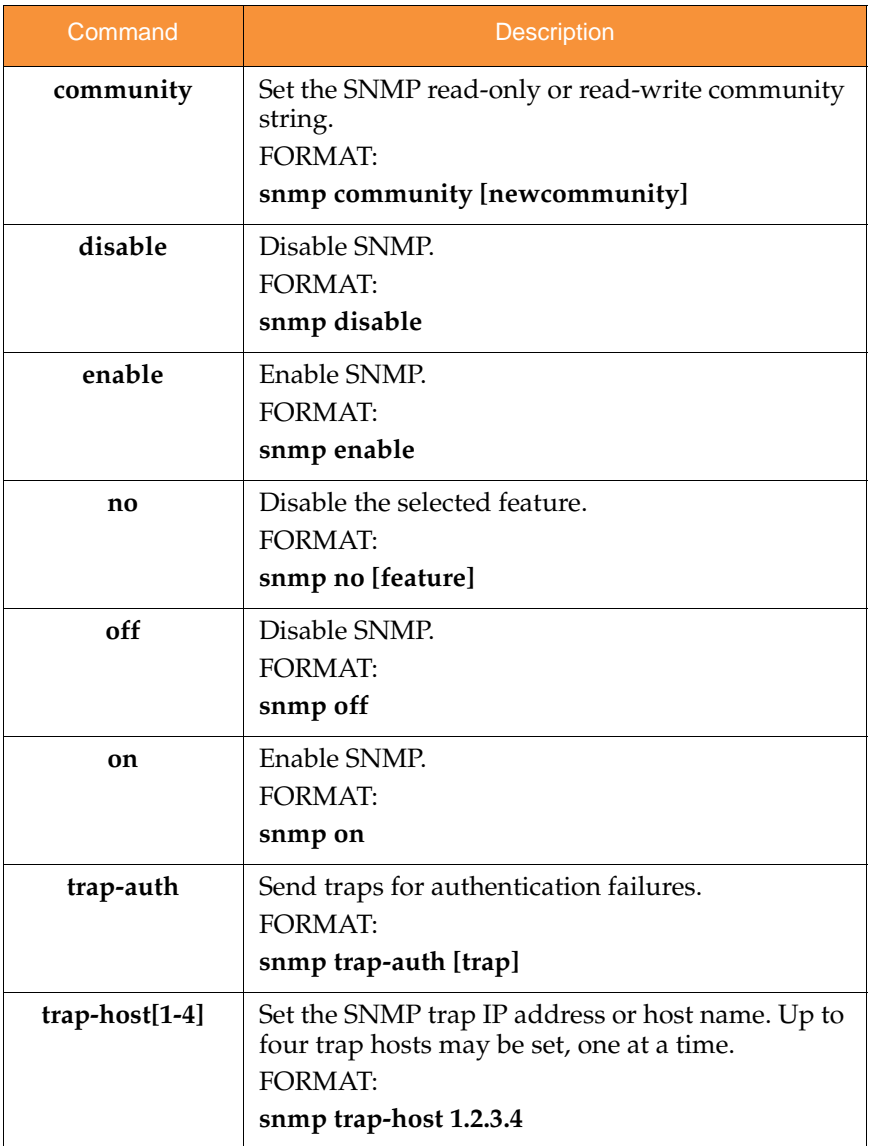

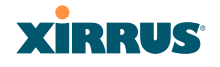

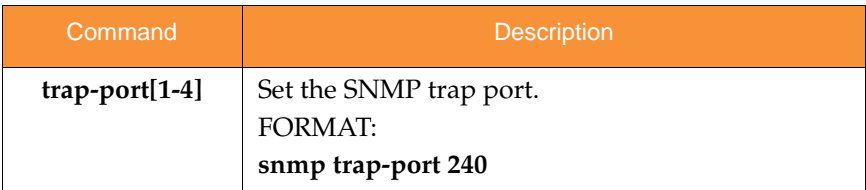

# ssh

The **ssh** command [**Xirrus\_Wi-Fi\_Array(config)# ssh**] is used to enable or disable the SSH feature.

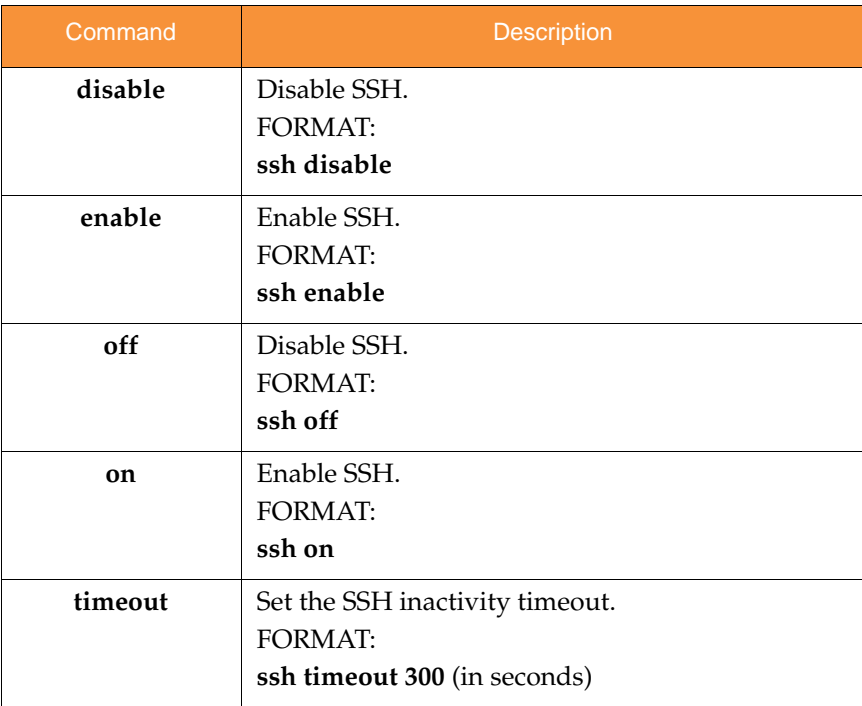

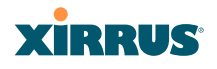

### ssid

The **ssid** command [**Xirrus\_Wi-Fi\_Array(config-ssid)#**] is used to establish your SSID parameters.

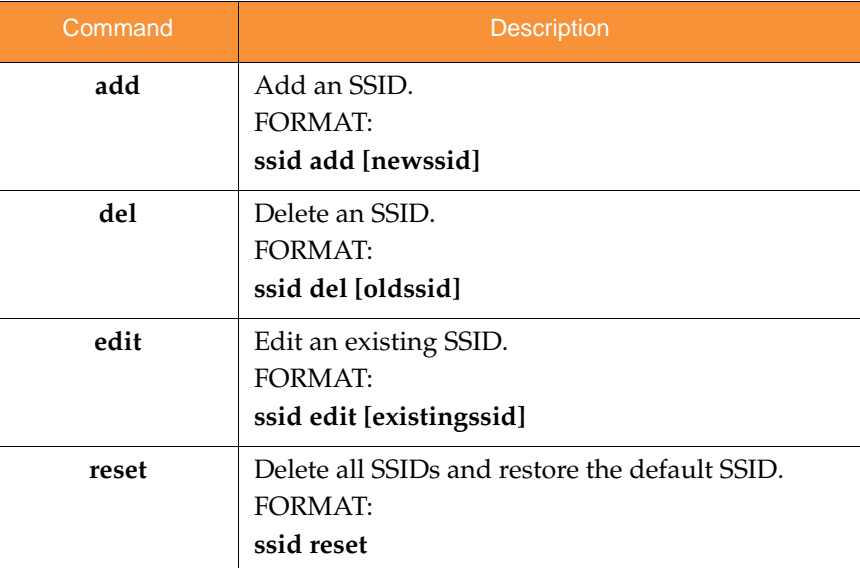

# standby

The **standby** command [**Xirrus\_Wi-Fi\_Array(config-ssid)#**] sets this Array to function as a standby unit for another Array.

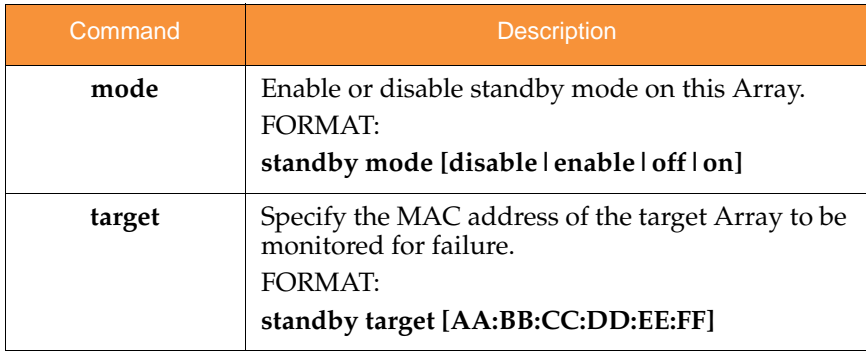

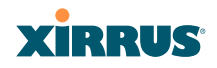

# syslog

The **syslog** command [**Xirrus\_Wi-Fi\_Array(config-syslog)#**] is used to enable, disable, or configure the Syslog server.

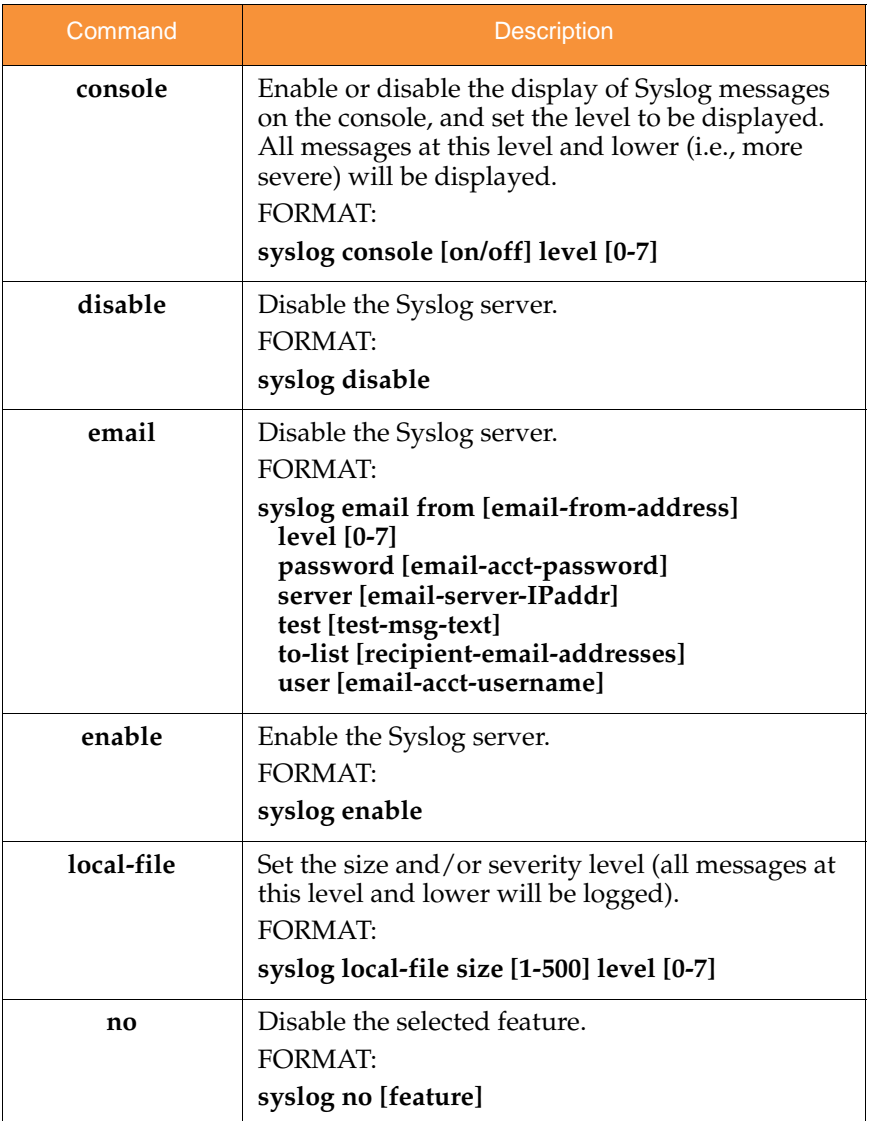

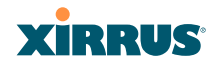

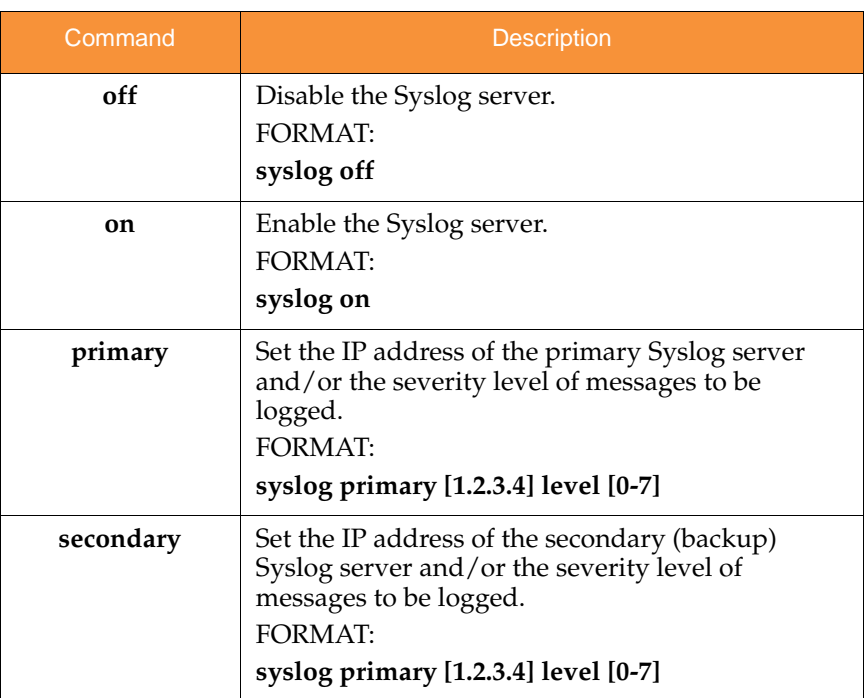

# telnet

The **telnet** command [**Xirrus\_Wi-Fi\_Array(config)# telnet**] is used to enable or disable Telnet.

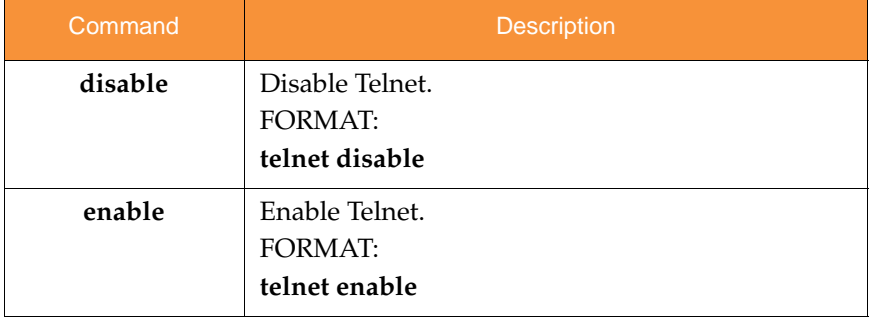

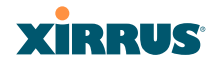

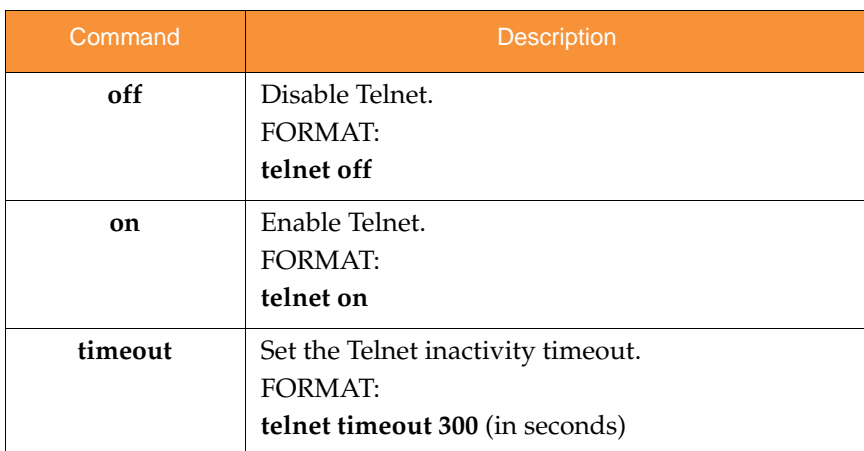

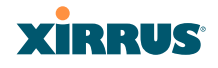

#### uptime

The **uptime** command [**Xirrus\_Wi-Fi\_Array(config)# uptime**] is used to display the elapsed time since you last rebooted the Array.

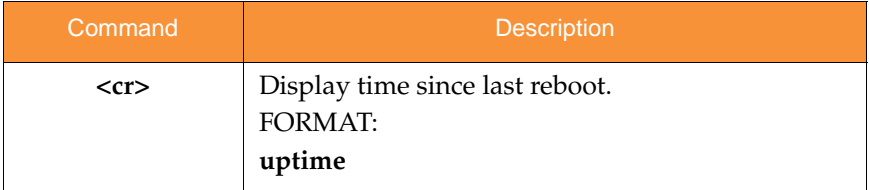

# vlan

The **vlan** command [**Xirrus\_Wi-Fi\_Array(config-vlan)#**] is used to establish your VLAN parameters.

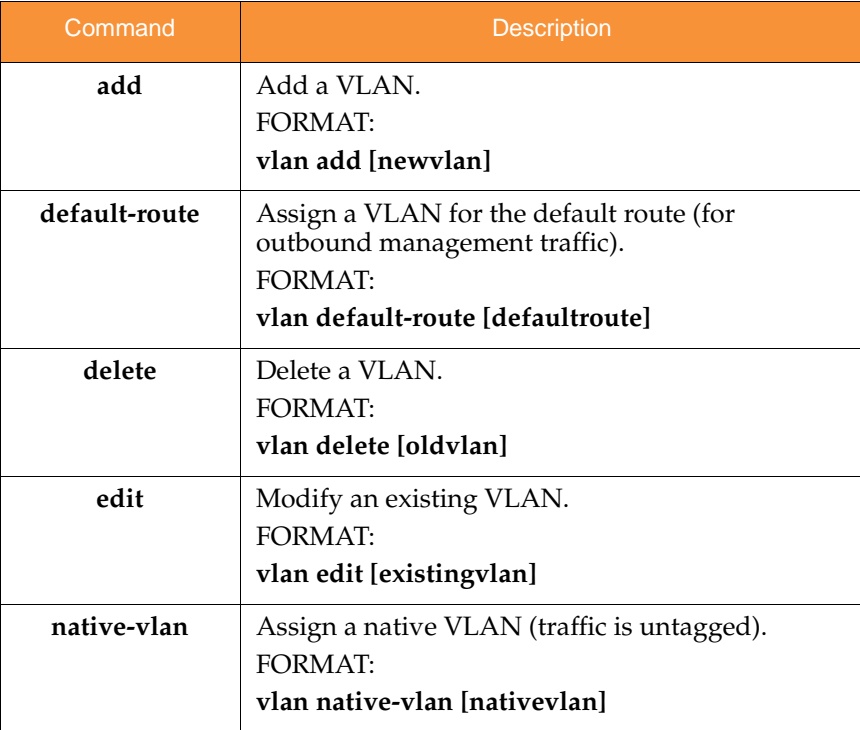

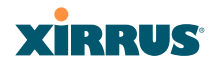

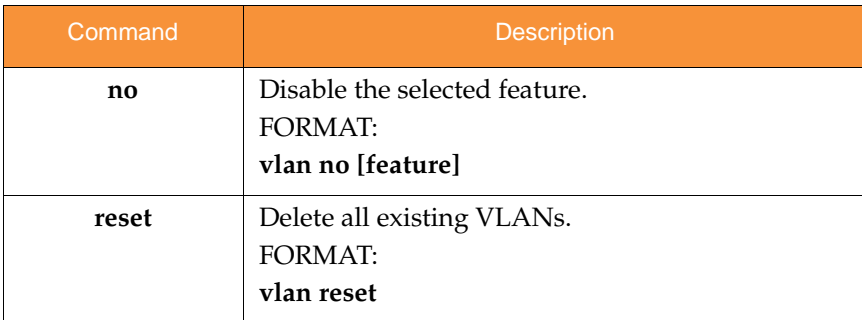

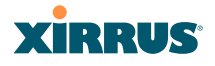

# Sample Configuration Tasks

This section provides examples of some of the common configuration tasks used with the Wi-Fi Array, including:

- z **"Configuring a Simple Open Global SSID" on page 292**.
- z **"Configuring a Global SSID using WPA-PEAP" on page 293**.
- **•** "Configuring an SSID-Specific SSID using WPA-PEAP" on page 294.
- z **"Enabling Global IAPs" on page 295**.
- z **"Disabling Global IAPs" on page 296**.
- z **"Enabling a Specific IAP" on page 297**.
- z **"Disabling a Specific IAP" on page 298**.
- z **"Setting Cell Size Auto-Configuration for All IAPs" on page 299**
- z **"Setting the Cell Size for All IAPs" on page 300**.
- z **"Setting the Cell Size for a Specific IAP" on page 301**.
- z **"Configuring VLANs on an Open SSID" on page 302**.
- z **"Configuring Self-Monitoring Mode (Loopback Tests)" on page 303.**

To facilitate the accurate and timely management of revisions to this section, the examples shown here are presented as screen images taken from a Secure Shell (SSH) session (in this case, PuTTY). Depending on the application you are using to access the Command Line Interface, and how your session is set up (for example, font and screen size), the images presented on your screen may be different than the images shown in this section. However, the data displayed will be the same.

Some of the screen images shown in this section have been modified for clarity. For example, the image may have been "elongated" to show all data without the need for additional images or scrolling. We recommend that you use the Adobe PDF version of this User's Guide when reviewing these examples—a hard copy document may be difficult to read.

As mentioned previously, the root command prompt is determined by the host name assigned to your Array.

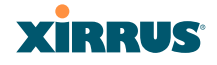

# Configuring a Simple Open Global SSID

This example shows you how to configure a simple open global SSID.

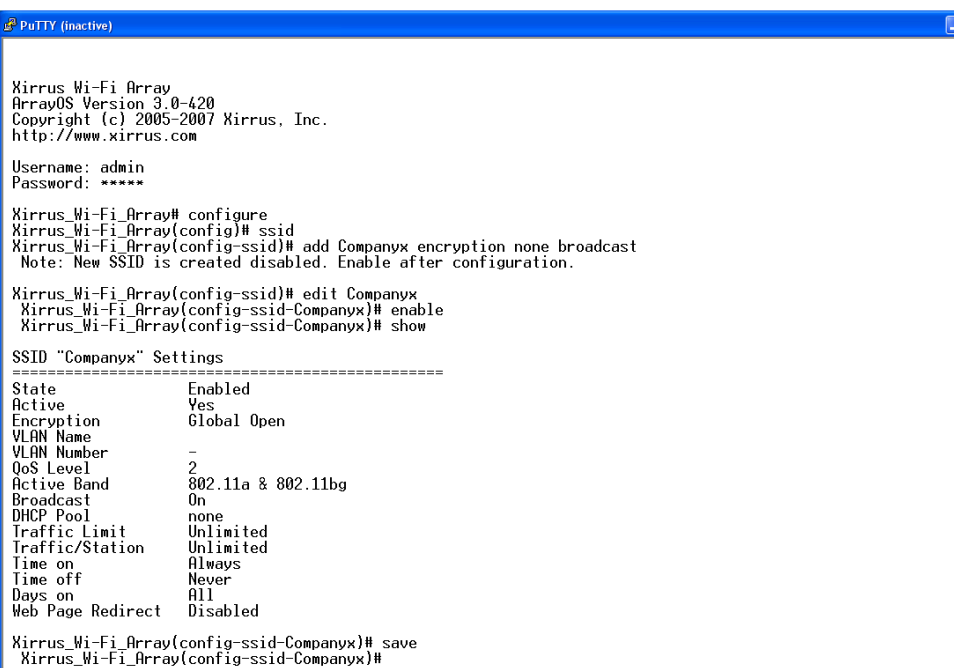

Figure 142. Configuring a Simple Open Global SSID

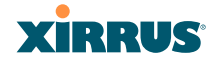

#### Configuring a Global SSID using WPA-PEAP

This example shows you how to configure a global SSID using WPA-PEAP encryption in conjunction with the Array's Internal RADIUS server.

Xirrus Wi-Fi Array Xirrus Wi-Fi Array<br>ArrayOS Version 3.0-420<br>Copyright (c) 2005-2007 Xirrus, Inc. http://www.xirrus.com Username: admin<br>Password: \*\*\*\*\* Xirru<u>s Wi</u>-Fi\_Array# configure<br>Xirrus Wi-Fi\_Array(config)# ssid<br>Xirrus Wi-Fi\_Array(config-ssid)# add Companyx encryption wpa broadcast<br>"Note: New SSID is created disabled. Enable after configuration. Xirrus\_Wi-Fi\_Array(config-ssid)# edit Companyx<br>Xirrus\_Wi-Fi\_Array(config-ssid-Companyx)# show SSID "Companyx" Settings State Disabled Active N<sub>o</sub> Global WPA Encryption<br>VLAN Name VLAN Number QoS Level 802.11a & 802.11bg Active Band Broadcast<br>DHCP Pool<br>Traffic Limit<br>Traffic/Station 0n none Unlimited Unlimited Trail:///adition<br>Time of<br>Days on<br>Web Page Redirect Always Never<br>All Disabled Xirru<u>s Wi</u>-Fi\_Array(config-ssid-Companyx)# top<br>Xirrus\_Wi-Fi\_Array(config)# radius-server use internal<br>Xirrus\_Wi-Fi\_Array(config)# radius-server internal add Mike password Jones ssid Companyx<br>Xirrus\_Wi-Fi\_Array(config)# r Username SSID Mike Companyx Xirrus\_Wi-Fi\_Array(config-radius-internal)# save<br>Xirrus\_Wi-Fi\_Array(config-radius-internal)# top<br>Xirrus\_Wi-Fi\_Array(config)# security wpa<br>Xirrus\_Wi-Fi\_Array(config-security-wpa)# show Global Security Settings Summary WEP: cipher : TKIP on, AES off<br>key mgmt : EAP on, PSK off<br>rekey time : disabled<br>passphrase : not set WPA: Xirrus\_Wi-Fi\_Array(config-security-wpa)#

Figure 143. Configuring a Global SSID using WPA-PEAP

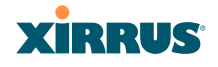

# Configuring an SSID-Specific SSID using WPA-PEAP

This example shows you how to configure an SSID-specific SSID using WPA-PEAP encryption in conjunction with the Array's Internal RADIUS server.

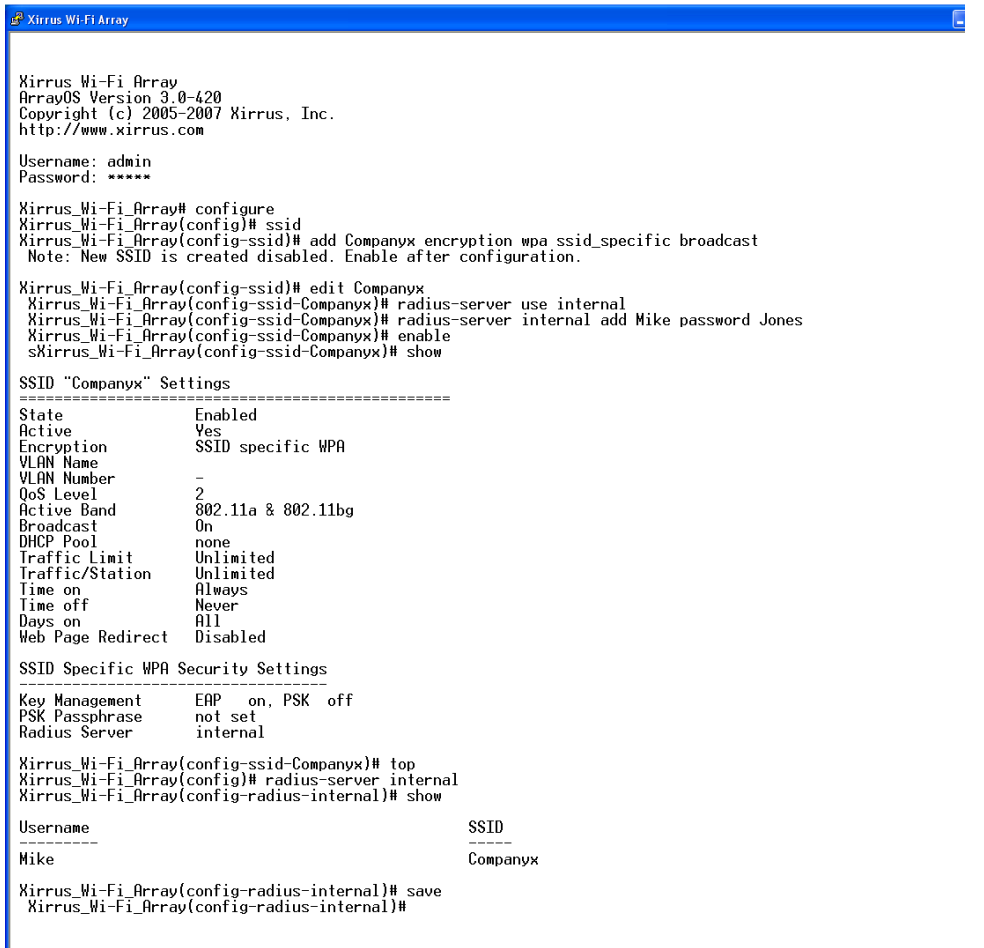

Figure 144. Configuring an SSID-Specific SSID using WPA-PEAP

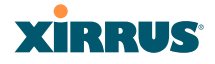

# Enabling Global IAPs

This example shows you how to enable all IAPs (radios), regardless of the wireless technology they use.

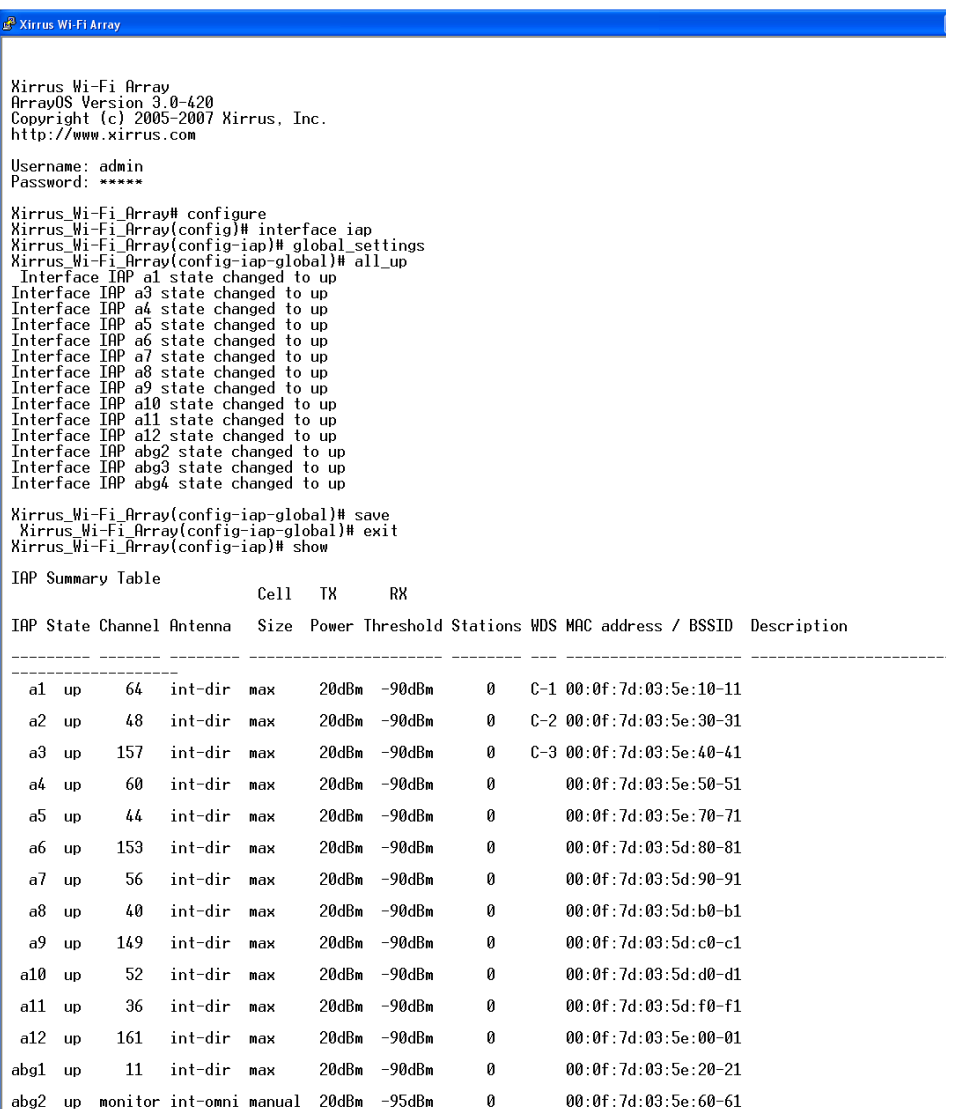

Figure 145. Enabling Global IAPs

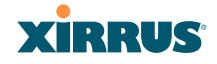

# Disabling Global IAPs

This example shows you how to disable all IAPs (radios), regardless of the wireless technology they use.

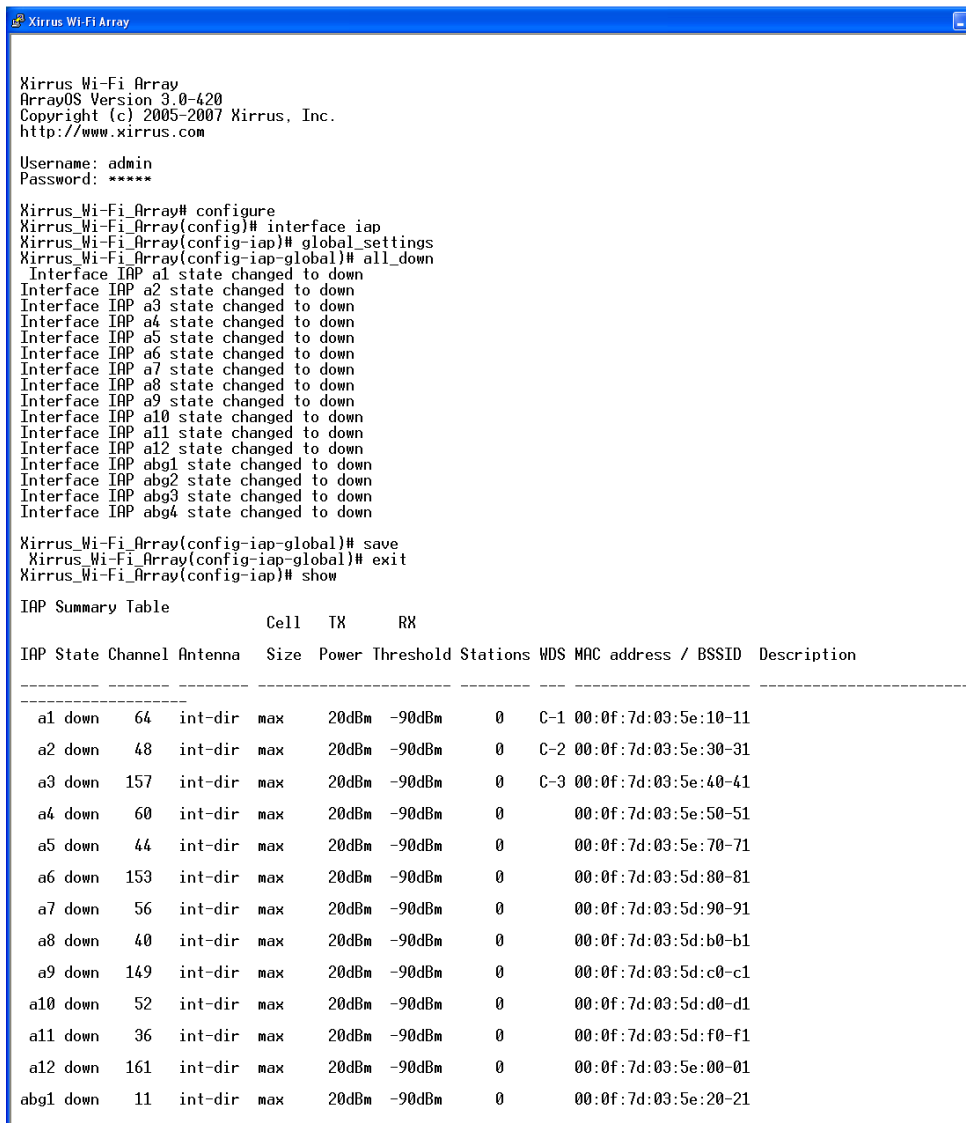

Figure 146. Disabling Global IAPs

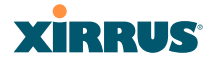

# Enabling a Specific IAP

This example shows you how to enable a specific IAP (radio). In this example, the IAP that is being enabled is **a1** (the first IAP in the summary list).

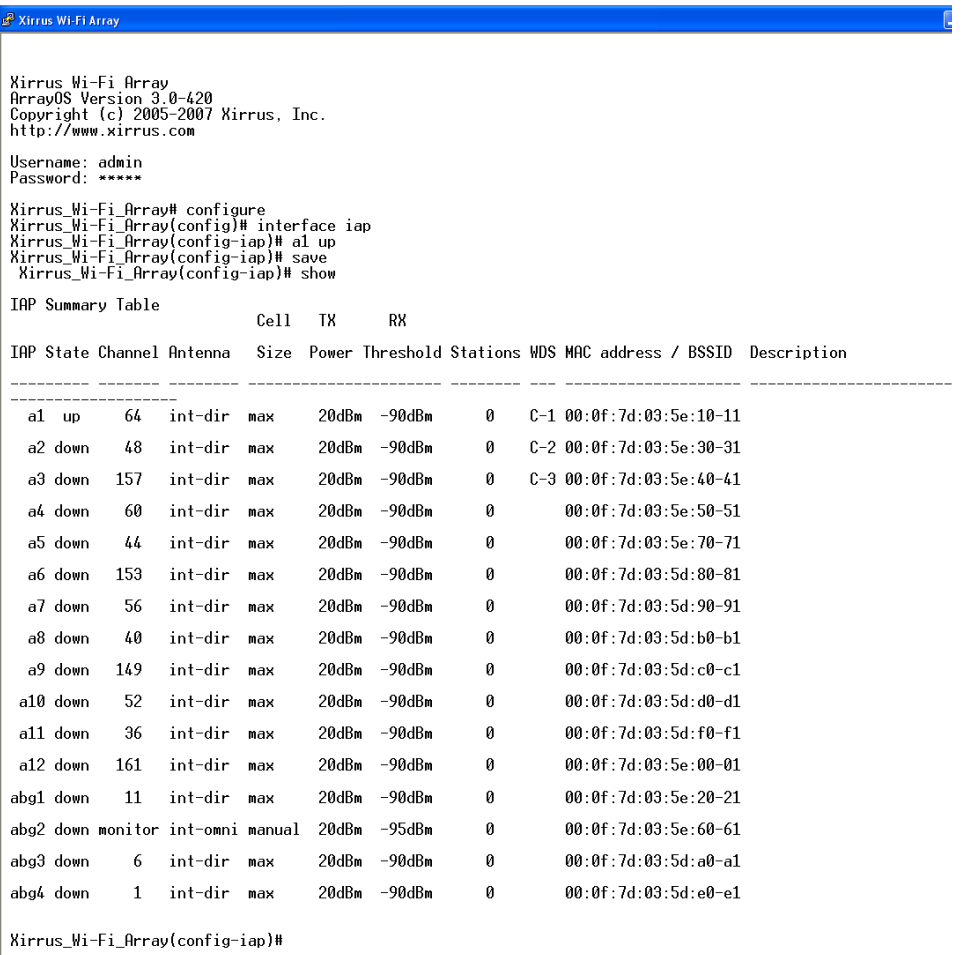

Figure 147. Enabling a Specific IAP

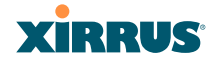

# Disabling a Specific IAP

This example shows you how to disable a specific IAP (radio). In this example, the IAP that is being disabled is **a2** (the second IAP in the summary list).

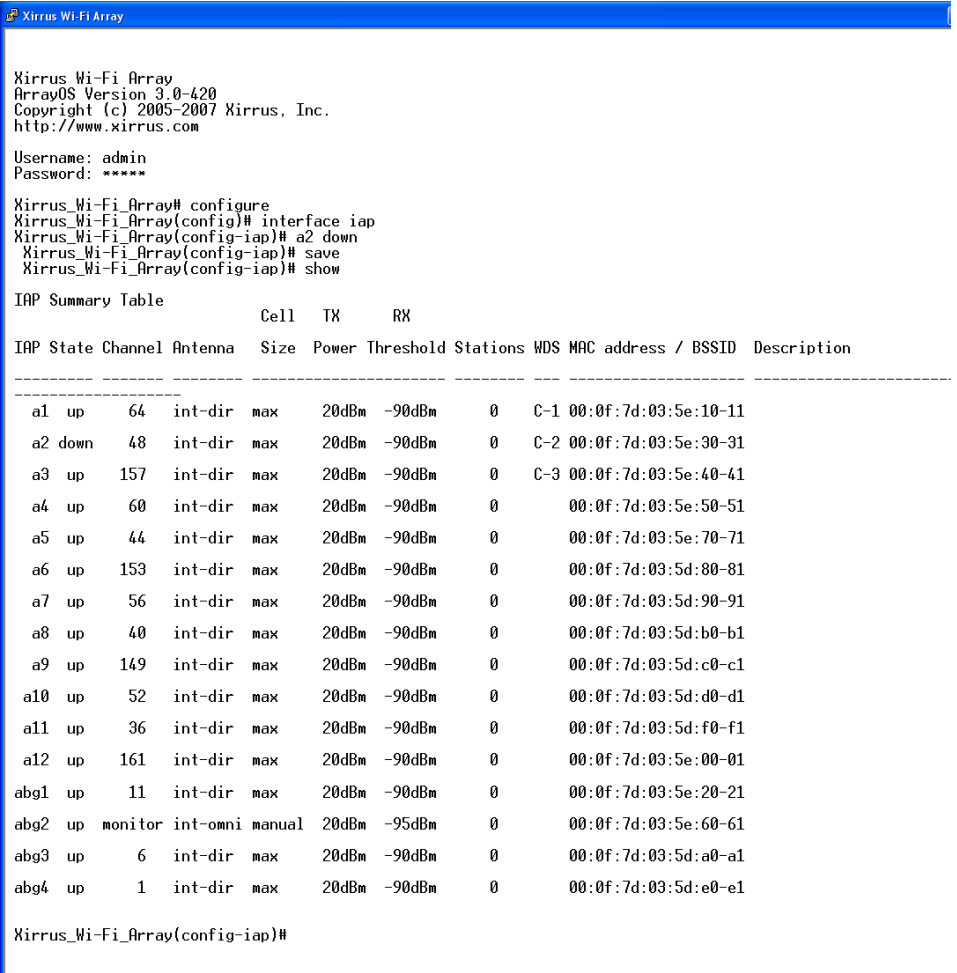

Figure 148. Disabling a Specific IAP

#### Wi-Fi Array

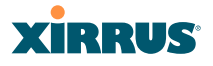

### Setting Cell Size Auto-Configuration for All IAPs

This example shows how to set the cell size for all enabled IAPs to be autoconfigured (**auto**). (See "Fine Tuning Cell Sizes" on page 35.) The **auto\_cell** option may be used with **global\_settings**, **global\_a\_settings**, or **global\_bg\_settings**. It sets the cell size of the specified IAPs to **auto**, and it launches an autoconfiguration to adjust the sizes. Be aware that if the intrude-detect feature is enabled on **abg2,** its cell size is unaffected by this command. Also, any IAPs used in WDS links are unaffected.

Auto-configuration may be set to run periodically at intervals specified by **auto\_cell period** (in seconds) if **period** is non-zero. The percentage of overlap allowed between cells in the cell size computation is specified by **auto cell overlap** (0 to 100). This example sets auto-configuration to run every 1200 seconds with an allowed overlap of 5%. It sets the cell size of all IAPs to **auto**, and runs a cell size auto-configure operation which completes successfully.

#### 24 192.168.39.125 - PuTTY

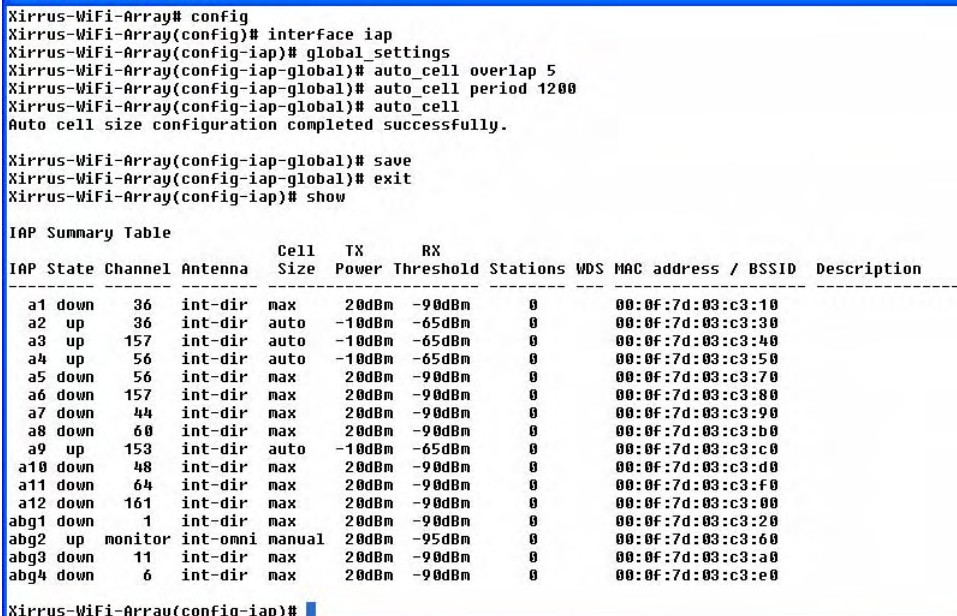

Figure 149. Setting the Cell Size for All IAPs

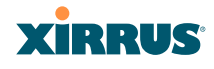

# Setting the Cell Size for All IAPs

This example shows you how to establish the cell size for all IAPs (radios), regardless of the wireless technology they use. Be aware that if the intrude-detect feature is enabled on **abg2** the cell size cannot be set globally—you must first disable the intrude-detect feature on **abg2**.

In this example, the cell size is being set to **small** for all IAPs. You have the option of setting IAP cell sizes to small, medium, large, or max. See also, "Fine Tuning Cell Sizes" on page 35.

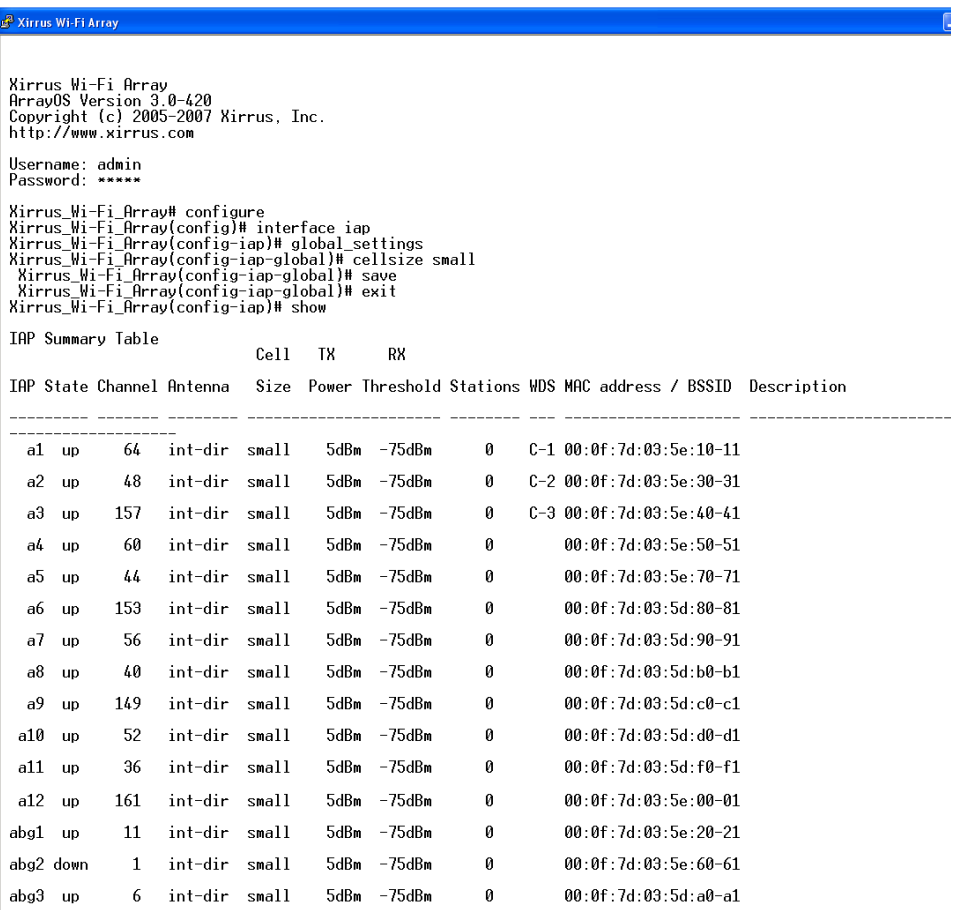

Figure 150. Setting the Cell Size for All IAPs

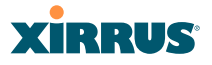

# Setting the Cell Size for a Specific IAP

This example shows you how to establish the cell size for a specific IAP (radio). In this example, the cell size for **a2** is being set to **medium**. You have the option of setting IAP cell sizes to small, medium, large, or max (the default is max). See also, "Fine Tuning Cell Sizes" on page 35.

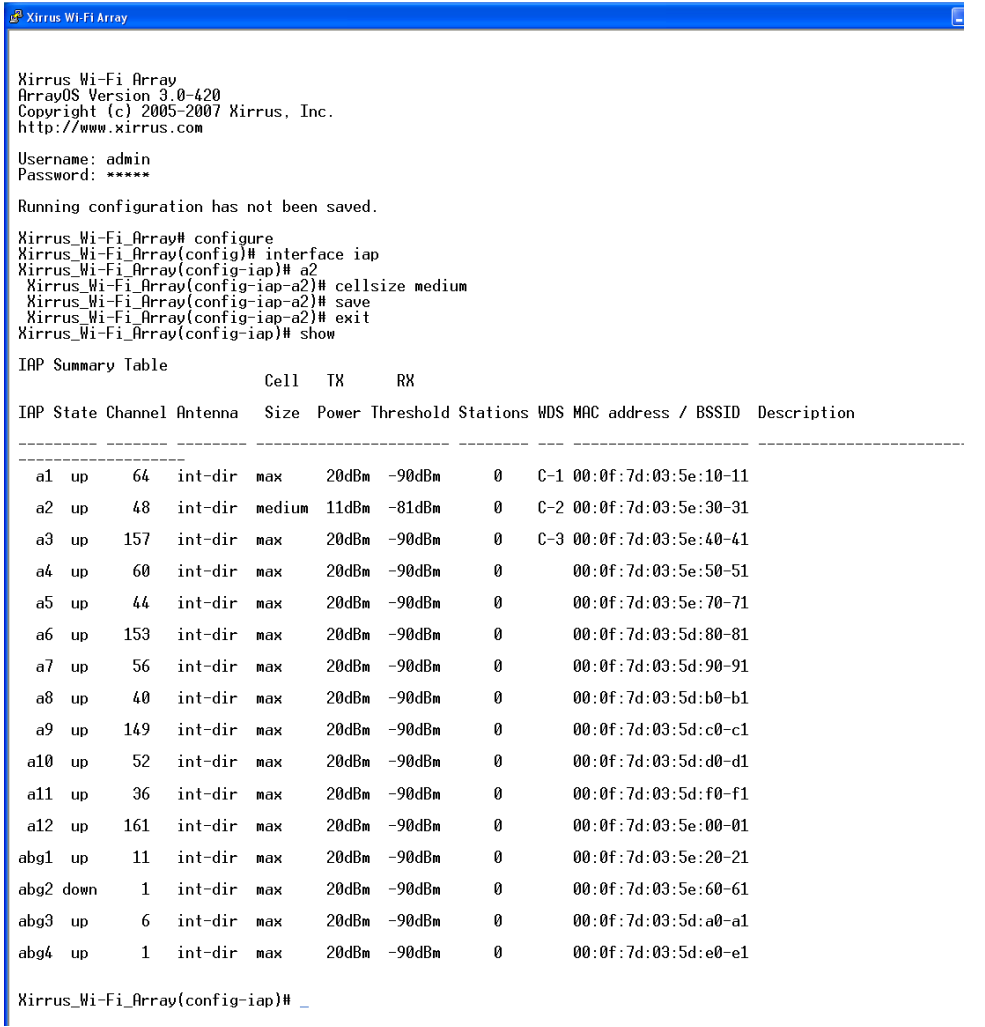

Figure 151. Setting the Cell Size for a Specific IAP

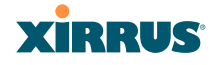

# Configuring VLANs on an Open SSID

This example shows you how to configure VLANs on an Open SSID.

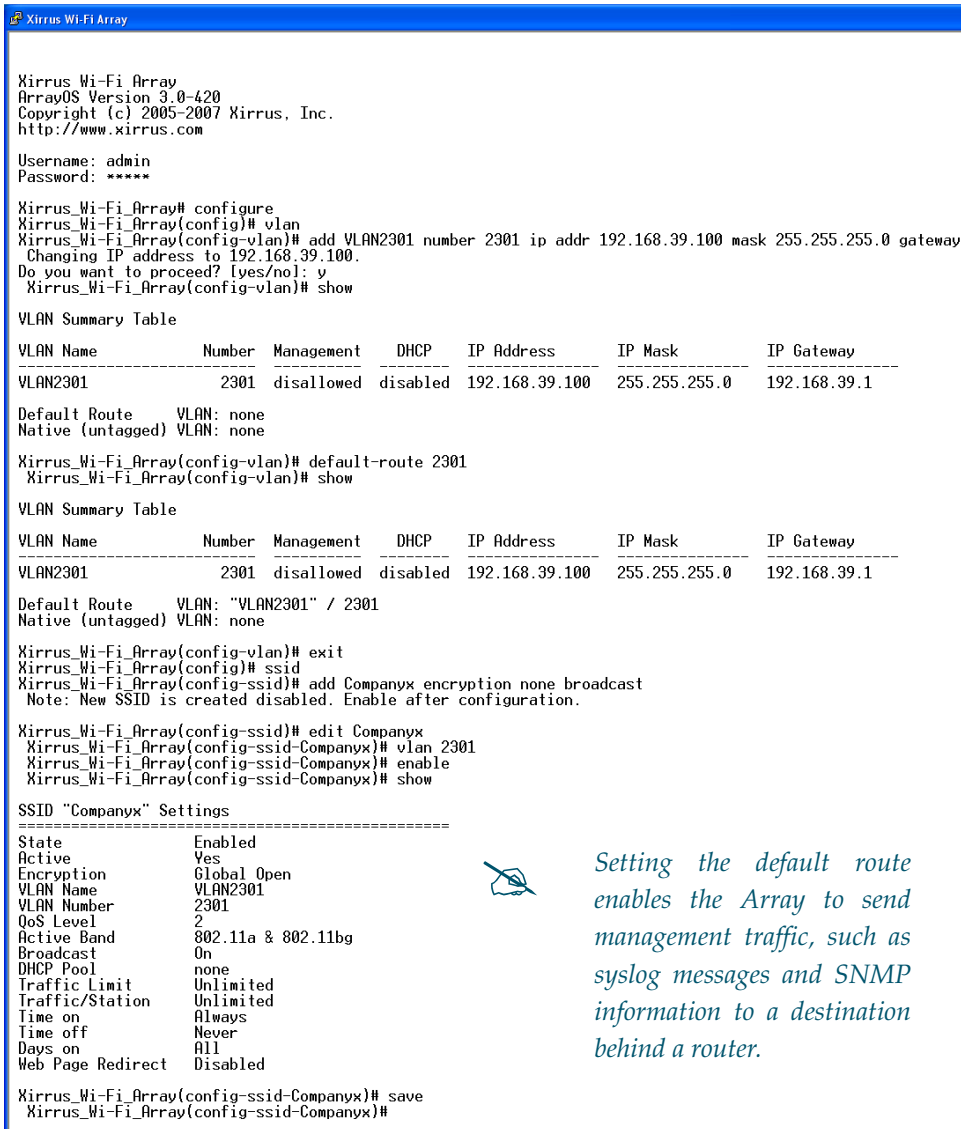

Figure 152. Configuring VLANs on an Open SSID

#### Wi-Fi Array

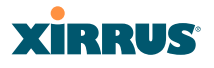

# Configuring Self-Monitoring Mode (Loopback Tests)

The Array uses the built-in monitor radio (IAP abg2) to monitor other radios in the Array. Tests include sending probes on all channels and checking for a response, and checking whether beacons are received from the other radio. If a problem is detected, corrective actions are taken to recover. Loopback mode operation is described in detail in "Array Monitor and Loopback Testing Capabilities" on page 341.

The following actions may be configured:

- alert-only—the Array will issue an alert in the Syslog.
- z **repair-without-reboot**—the Array will issue an alert and reset radios at the Physical Layer (Layer 1) and possibly at the MAC layer. The reset should not be noticed by users, and they will not need to reassociate.
- **•** reboot-allowed—the Array will issue an alert, reset the radios, and schedule the Array to reboot at midnight (per local Array time) if necessary. All stations will need to reassociate to the Array.
- z **off**—Disable IAP loopback tests (no self-monitoring occurs). Loopback tests are off by default.

This is a global IAPs setting—abg2 will monitor all other radios according to the settings above, and it cannot be set up to monitor particular radios. Selfmonitoring mode requires Intrusion Detection to be set to Standard.

The following example shows you how to configure a loopback test.

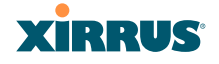

#### <sup>2</sup> 192.168.39.125 - PuTTY

Xirrus-WiFi-Array# config Xirrus-WiFi-Array(config)# interface iap Xirrus-WiFi-Array(config-iap)# global\_settings Xirrus-WiFi-Array(config-iap-global)# intrude-detect standard Interface IAP abg2 state changed to down<br>Interface IAP abg2 band changed to monitor Interface IAP abg2 channel changed to monitor Interface IAP abg2 antenna changed to internal omni Interface IAP abg2 tx-power changed to 20<br>Interface IAP abg2 tx-power changed to 20<br>Interface IAP abg2 rx-threshold changed to -95 Interface IAP abg2 state changed to up Xirrus-WiFi-Array(config-iap-global)# loopback-test **Enable IAP loopback tests with failure alerts only<br>Disable IAP loopback tests with failure alerts only** alert-only  $nff$ reboot-allowed Finable IAP loopback tests with alerts & repairs & reboots if needed<br>repair-without-reboot Enable IAP loopback tests with alerts & repairs, but no reboots Set global IAP parameters  $\langle cr \rangle$ Xirrus-WiFi-Array(config-iap-global)# loopback-test repair-without-reboot Xirrus-WiFi-Array(config-iap-global)#<br>Xirrus-WiFi-Array(config-iap-global)# show Global IAP Settings Summary Country code not set (defaults to US: United States) **Beacon** interval 100 Kusec **Broadcast rates** standard **DTIM** period 1 beacon Short retries Long retries 4 Total TAPs 16 Max stations/IAP 64 Max phones /IAP 16 Station timeout 1000 sec Station reauth time 5 sec Management disallowed Station to station forward Load balancing off Intrusion detection standard Auto chan power up off Auto chan schedule none Auto cell period 1200 sec Auto cell overlap 5% Xirrus Fast Roaming via tunnels to arrays in-range or targeted Sharp cell TX power off **Public Safetu Band disabled** 802.11h support nn. Loopback test mode repair w/o reboot LED activity on when IAP up blink on data frame transmitted blink on data frame received blink on management frame transmitted blink on management frame received blink heartbeat on station associated Xirrus-WiFi-Array(config-iap-global)# Do you want to save changes to flash [yes/no]: <mark>.</mark>

Figure 153. Configuring a Loopback Test

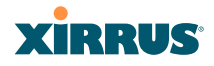

# **Appendices**
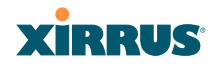

Page is intentionally blank

|<br>|

|<br>|<br>|

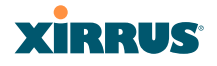

# **Appendix A: Servicing the Wi-Fi Array**

This appendix contains procedures for servicing the Xirrus Wi-Fi Array, including the removal and reinstallation of major hardware components. Topics include:

- z **"Removing the Access Panel" on page 309**.
- z **"Reinstalling the Access Panel" on page 312**.
- "Replacing the FLASH Memory Module" on page 314.
- *"Replacing the Main System Memory" on page 316.*
- z **"Replacing the Integrated Access Point Radio Module" on page 318**.
- z **"Replacing the Power Supply Module" on page 321**.

*Always turn OFF the Array's power switch and disconnect the AC power cord before attempting to remove or replace components. Never work on the unit with the power connected.*

|<br>|<br>| *You must be grounded and the work surface must be static-free.*

*Caution! The Array contains a battery which is not to be replaced by the customer. Danger of Explosion exists if the battery is incorrectly replaced.* 

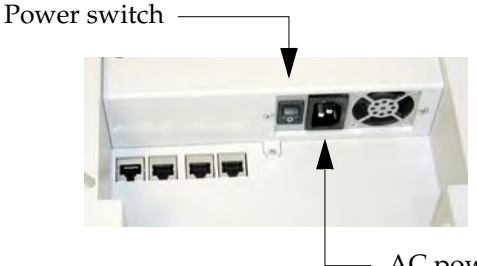

AC power cord receptacle

Figure 154. Disconnecting Power from the Array

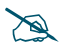

# *Most service activities are performed with the Array placed face-down on a flat work surface. To avoid damaging the finished enclosure, we recommend using a protective material between the work surface and the unit (a clean sheet of paper will do the trick).*

# **XIRRUS**

## *See Also*

Reinstalling the Access Panel Removing the Access Panel Replacing the FLASH Memory Module Replacing the Integrated Access Point Radio Module Replacing the Main System Memory Replacing the Power Supply Module

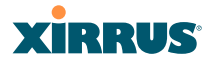

# Removing the Access Panel

Use this procedure when you want to remove the system's access panel. You must remove this panel whenever you need to service the internal components of the Array.

- **1.** Turn OFF the Array's main power switch (XN16 and XN8 only).
- **2.** Disconnect the AC power cord from the Array.
- **3.** Place the Array face-down on a flat surface. Avoid moving the unit to reduce the risk of damage (scratching) to the finished enclosure.
- **4.** Remove the screws (3 places) that secure the access panel to the main body of the Array.

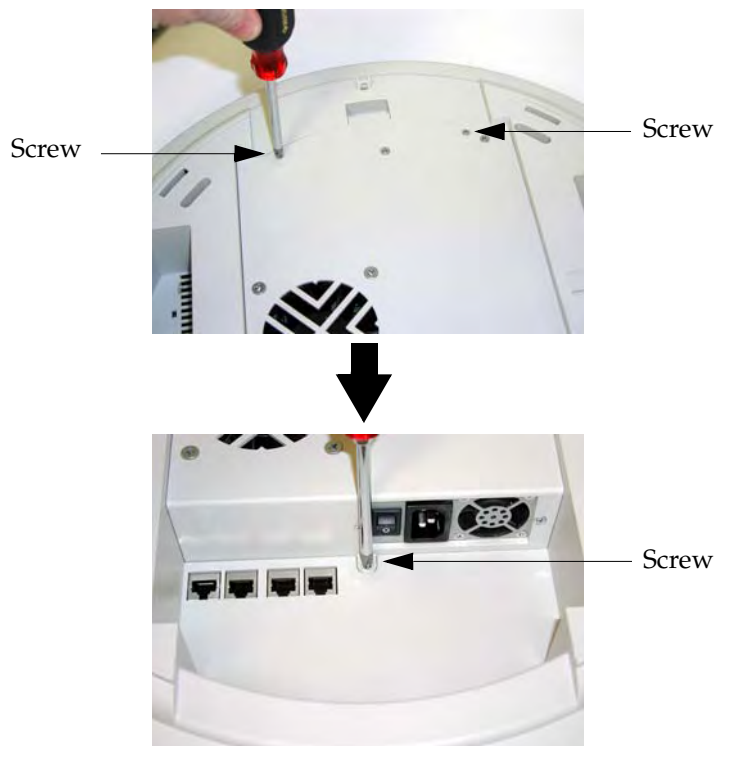

Figure 155. Removing the Access Panel Screws

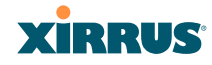

**5.** Lift up the access panel to reveal the main system board.

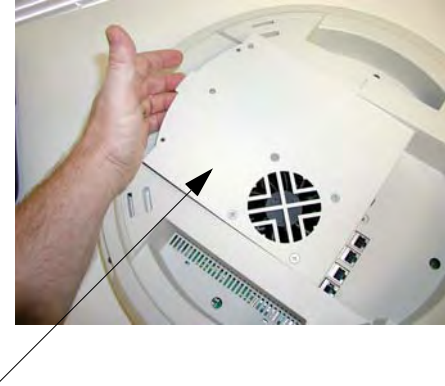

Lift up the access panel

Figure 156. Removing the Access Panel

**6.** Disconnect the connectors to the power supply and the fan.

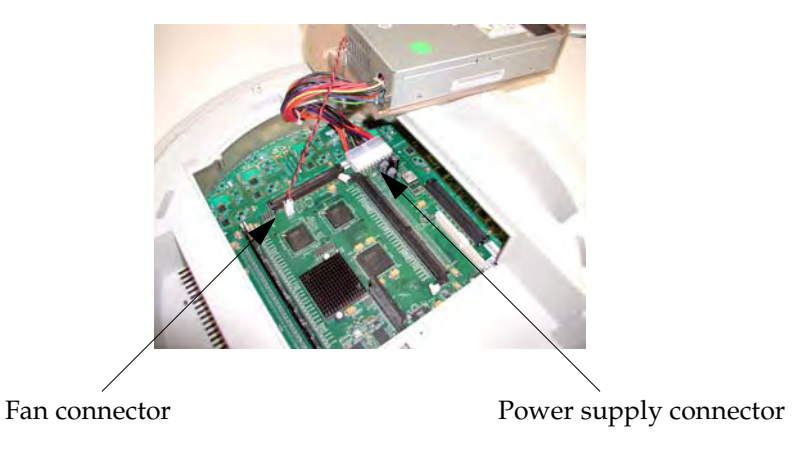

Figure 157. Disconnecting the Power Supply and Fan

**7.** The access panel can now be safely removed.

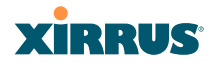

#### *See Also*

Reinstalling the Access Panel Replacing the FLASH Memory Module Replacing the Integrated Access Point Radio Module Replacing the Main System Memory Replacing the Power Supply Module Appendix A: Servicing the Wi-Fi Array

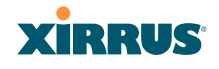

# Reinstalling the Access Panel

Use this procedure when you need to reinstall the access panel after servicing the Array's internal components.

**1.** Reconnect the fan and power supply.

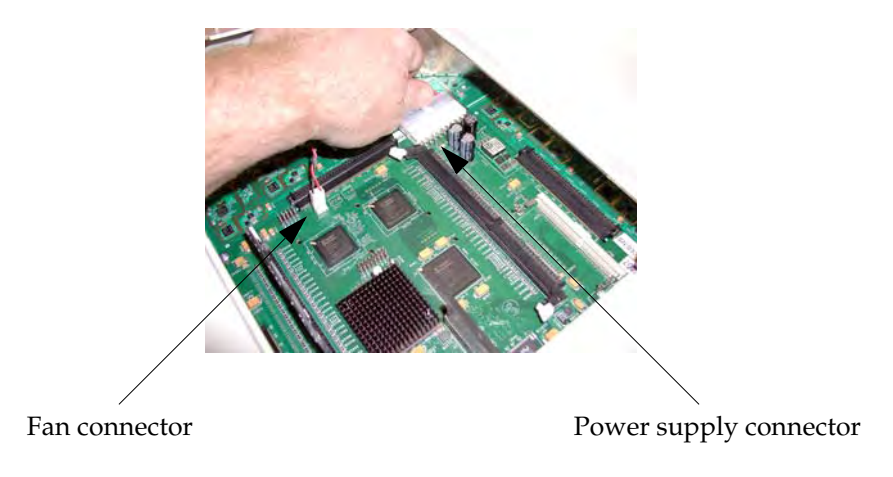

Figure 158. Reconnecting the Fan and Power Supply

**2.** Reinstall the access panel and secure the panel with the three screws.

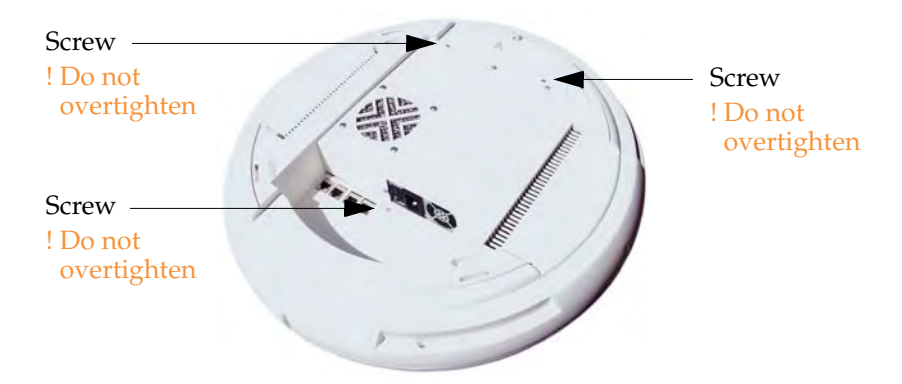

Figure 159. Reinstalling the Access Panel

**3.** Reconnect the AC power cord and turn ON the main power switch.

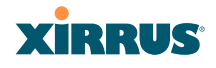

#### *See Also*

Removing the Access Panel Replacing the FLASH Memory Module Replacing the Integrated Access Point Radio Module Replacing the Main System Memory Replacing the Power Supply Module Appendix A: Servicing the Wi-Fi Array

# Replacing the FLASH Memory Module

Use this procedure when you want to replace the system's FLASH memory module.

- **1.** Remove the system's access panel. Refer to "Removing the Access Panel" on page 309.
- **2.** Remove the FLASH memory module, taking care not to "wiggle" the module and risk damaging the connection points.

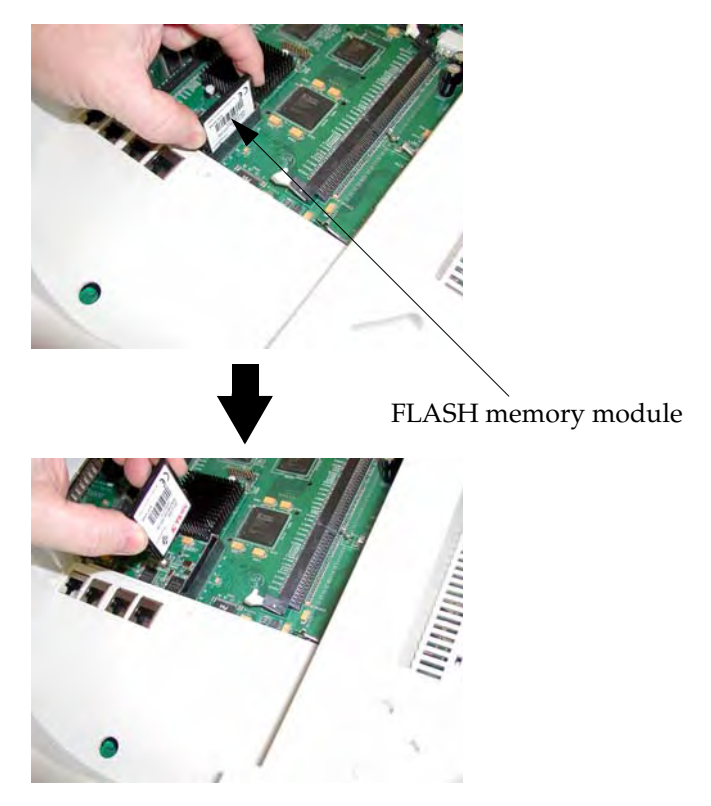

Figure 160. Removing the FLASH Memory Module

**3.** The removal procedure is complete. You can now reinstall the FLASH memory module (or install a new module).

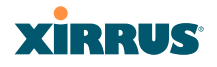

**4.** Reinstall the access panel (refer to "Reinstalling the Access Panel" on page 312).

#### *See Also*

Reinstalling the Access Panel Removing the Access Panel Replacing the Integrated Access Point Radio Module Replacing the Main System Memory Replacing the Power Supply Module Appendix A: Servicing the Wi-Fi Array

# Replacing the Main System Memory

Use this procedure when you want to replace the main system memory.

- 1. Remove the access panel (refer to "Removing the Access Panel" on page 309).
- **2.** Remove the DIMM memory module, taking care not to "wiggle" the module and risk damaging the connection points.

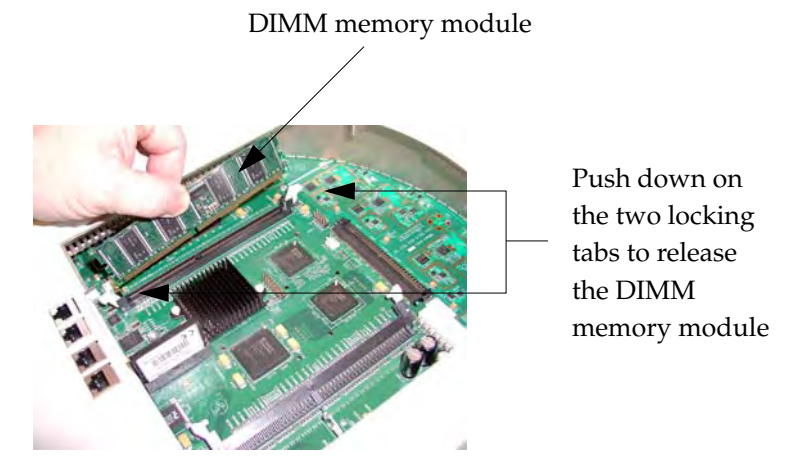

Figure 161. Removing the DIMM Memory Module

- **3.** The removal procedure is complete. You can now reinstall the DIMM memory module (or install a new module). Ensure that the DIMM memory module is seated evenly and the locking tabs are in the upright position. The DIMM memory module is keyed to fit in its socket in one direction only.
- **4.** Reinstall the access panel (refer to "Reinstalling the Access Panel" on page 312).

*See Also*

Reinstalling the Access Panel Removing the Access Panel Replacing the FLASH Memory Module

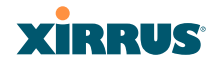

Replacing the Integrated Access Point Radio Module Replacing the Power Supply Module Appendix A: Servicing the Wi-Fi Array

# Replacing the Integrated Access Point Radio Module

Use this procedure when you want to replace the integrated access point radio module.

- **1.** Remove the access panel (refer to "Removing the Access Panel" on page 309).
- **2.** Remove the locking screws (8 places) that secure the chassis cover to the main body of the Wi-Fi Array.

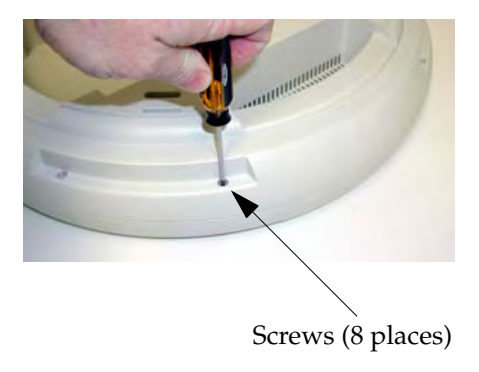

Figure 162. Removing the Chassis Cover Screws

**3.** Lift and remove the chassis cover.

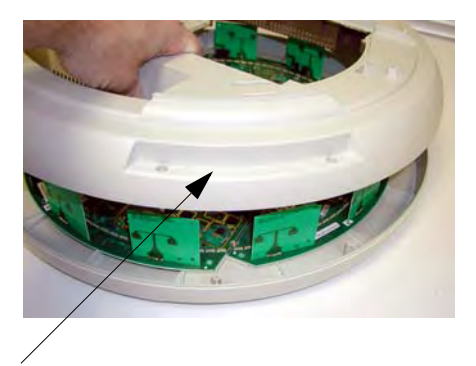

Remove the chassis cover

Figure 163. Removing the Chassis Cover

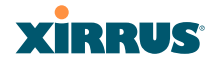

**4.** Lift the edge of the integrated access point module.

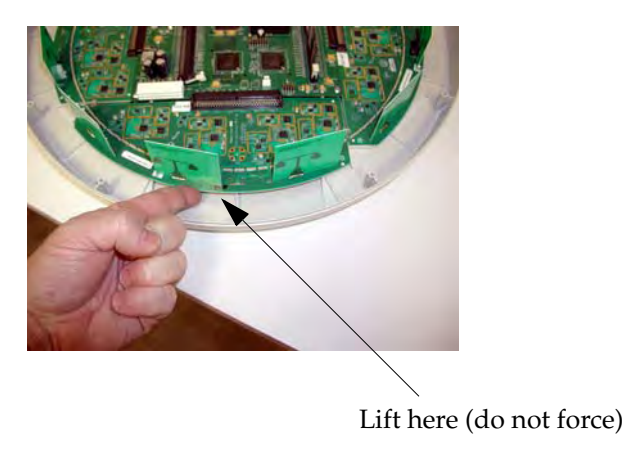

Figure 164. Lifting the Integrated Access Point Module

**5.** Slide the integrated access point module away from the unit to disconnect it from the main system board.

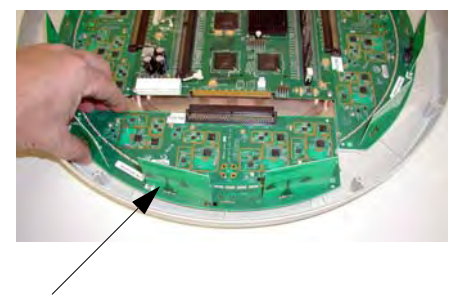

Disconnect the module

Figure 165. Disconnect the Integrated Access Point Module

**6.** The removal procedure is complete. You can now reinstall the integrated access point module (or install a new module).

- **7.** Reinstall the chassis cover (see warnings).
- ! *When reinstalling the chassis cover, take care to align the cover correctly to avoid damaging the antenna modules. Do not force the chassis cover onto the body of the unit.*
- |<br>| *Do not overtighten the locking screws.*
- **8.** Reinstall the locking screws (8 places) to secure the chassis cover in place—do not overtighten.
- **9.** Reinstall the access panel (refer to "Reinstalling the Access Panel" on page 312).

## *See Also*

Reinstalling the Access Panel Removing the Access Panel Replacing the FLASH Memory Module Replacing the Main System Memory Replacing the Power Supply Module Appendix A: Servicing the Wi-Fi Array

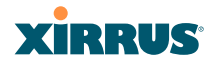

# Replacing the Power Supply Module

Use this procedure when you want to replace the power supply module.

- **1.** Remove the access panel (refer to "Removing the Access Panel" on page 309).
- **2.** Because the power supply unit is molded into the access panel, you must install a new access panel assembly (with the power supply attached). Refer to "Reinstalling the Access Panel" on page 312.

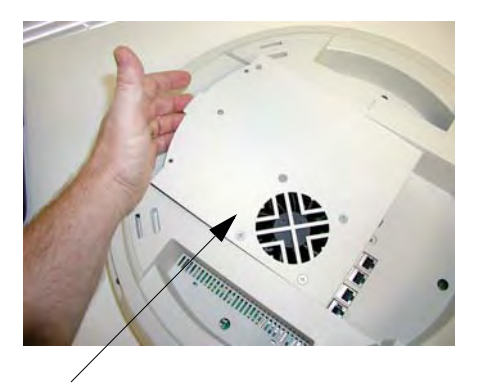

Access panel (with power supply and fan)

Figure 166. Installing a New Access Panel (with Power Supply)

#### *See Also*

Reinstalling the Access Panel Removing the Access Panel Replacing the FLASH Memory Module Replacing the Integrated Access Point Radio Module Replacing the Main System Memory Appendix A: Servicing the Wi-Fi Array

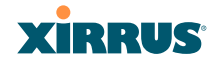

Use this Space for Your Notes

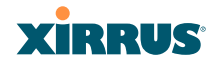

# **Appendix B: Quick Reference Guide**

This section contains product reference information. Use this section to locate the information you need quickly and efficiently. Topics include:

z **"Factory Default Settings" on page 323**.

# Factory Default Settings

The following tables show the Wi-Fi Array's factory default settings.

## Host Name

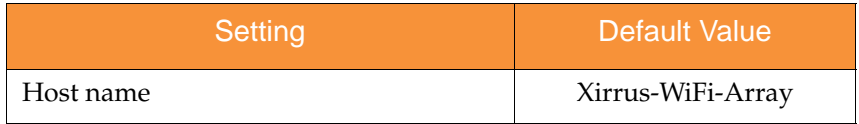

## Network Interfaces

#### **Serial**

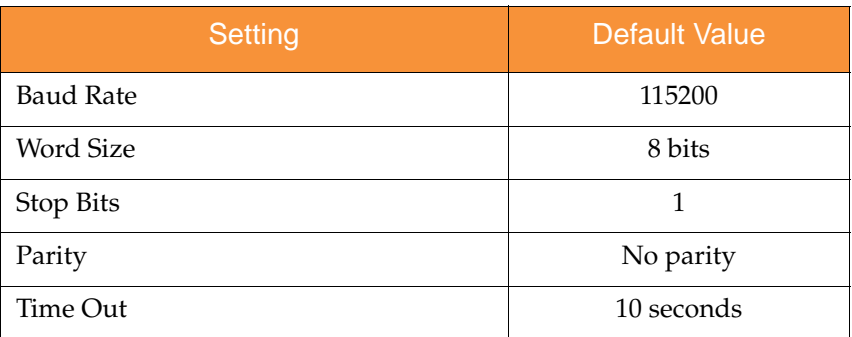

## **Gigabit 1 and Gigabit 2**

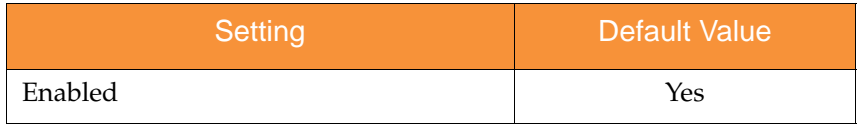

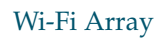

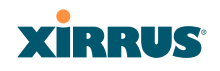

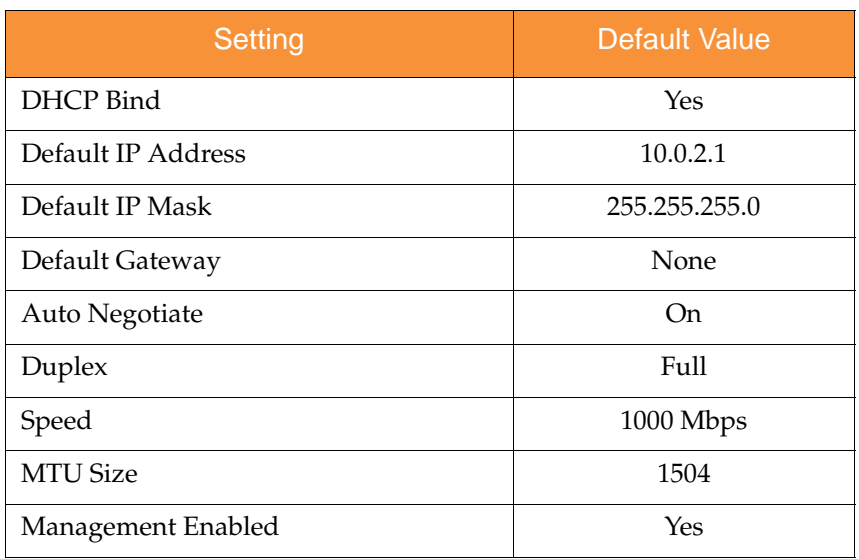

## **Fast Ethernet**

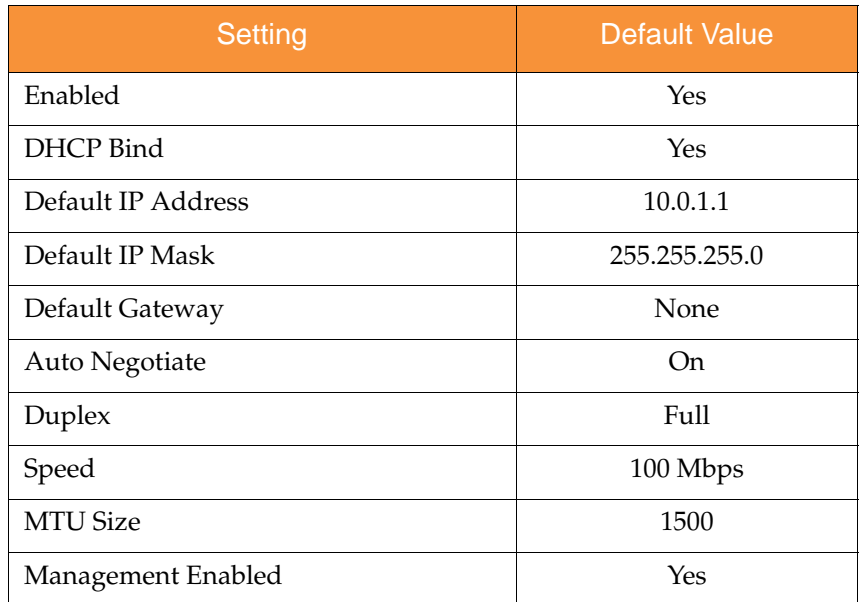

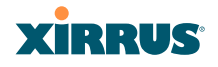

# Integrated Access Points (IAPs)

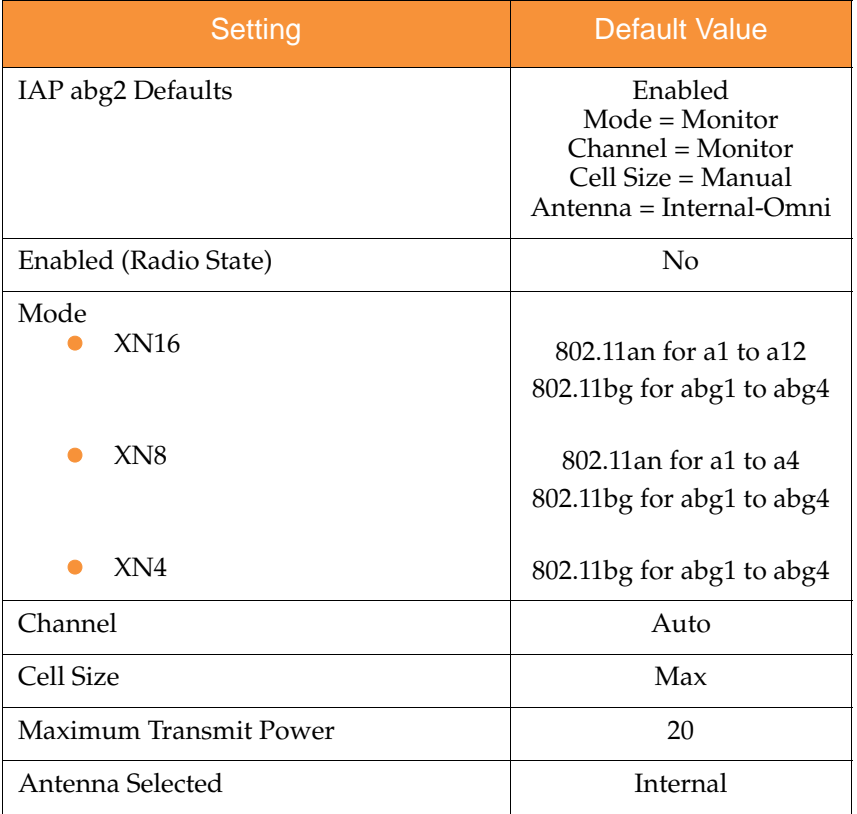

# Server Settings

## **NTP**

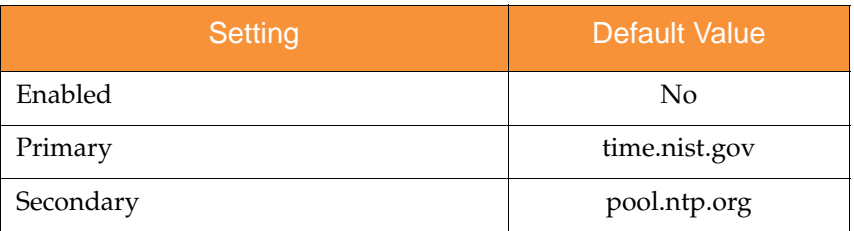

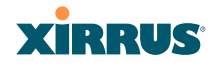

# **Syslog**

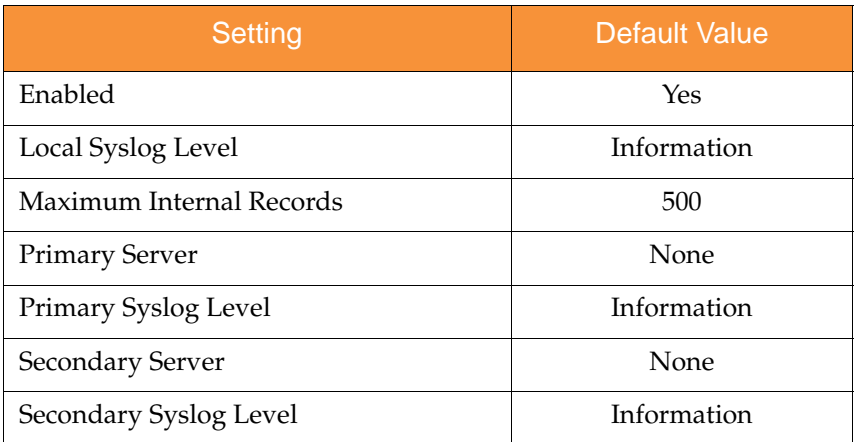

# **SNMP**

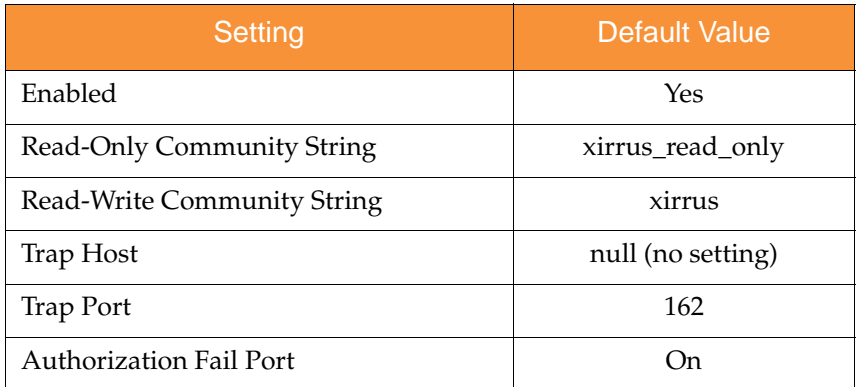

# **DHCP**

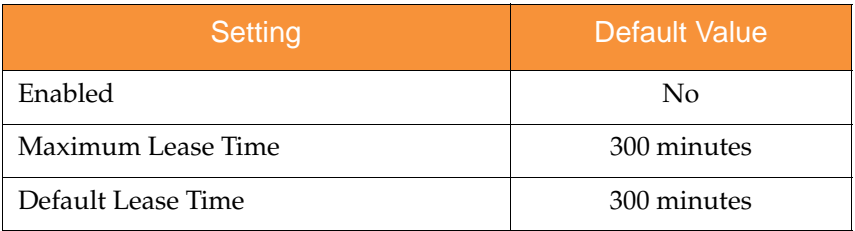

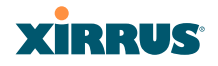

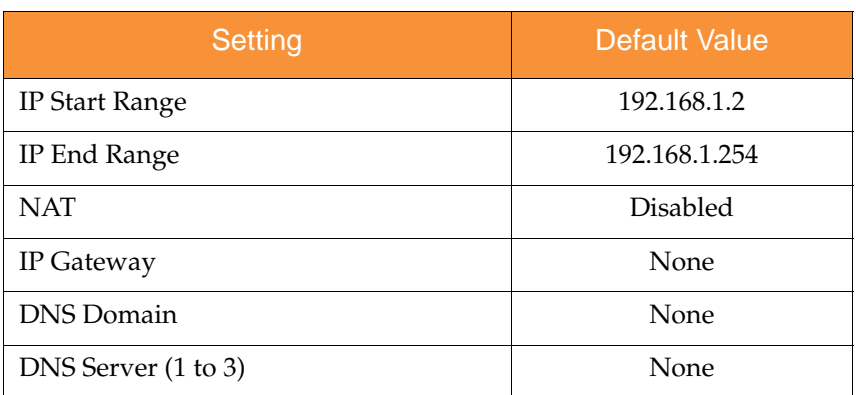

# Default SSID

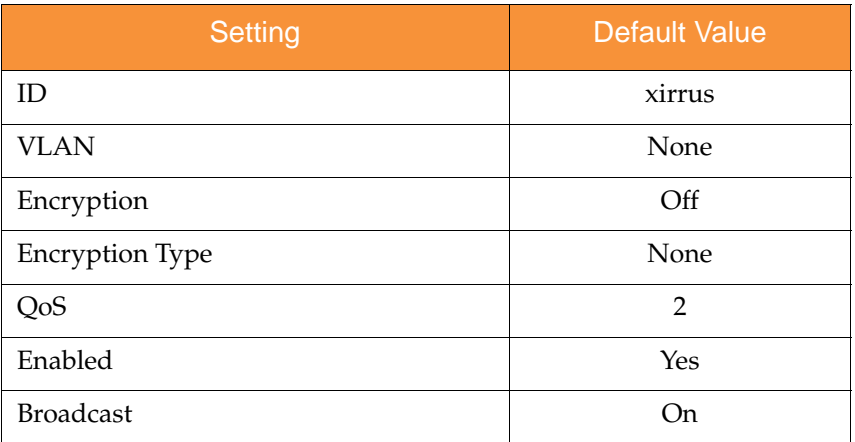

# **Security**

# **Global Settings - Encryption**

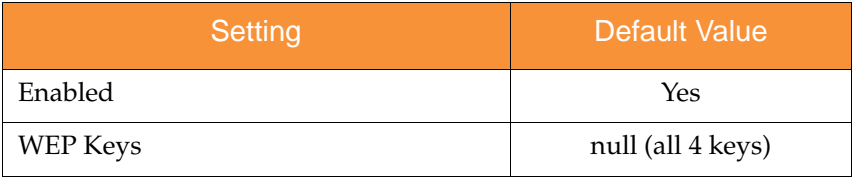

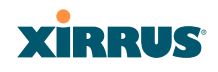

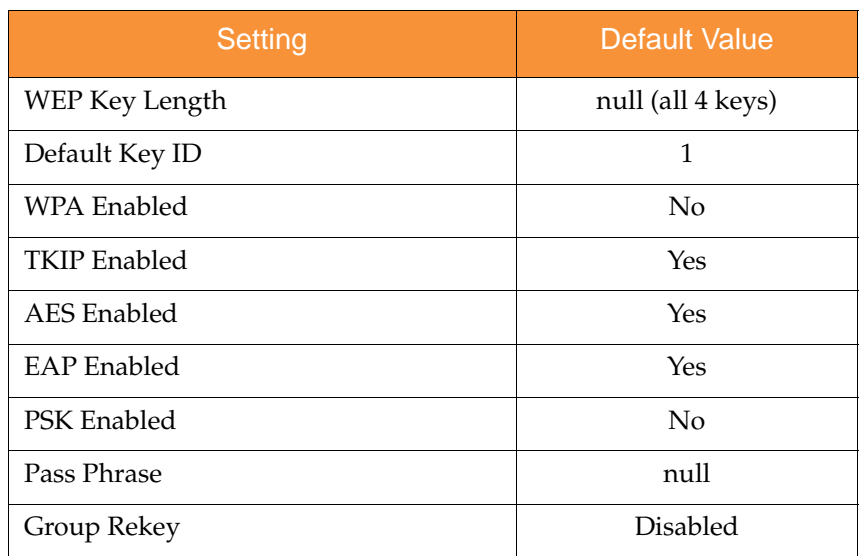

# **External RADIUS (Global)**

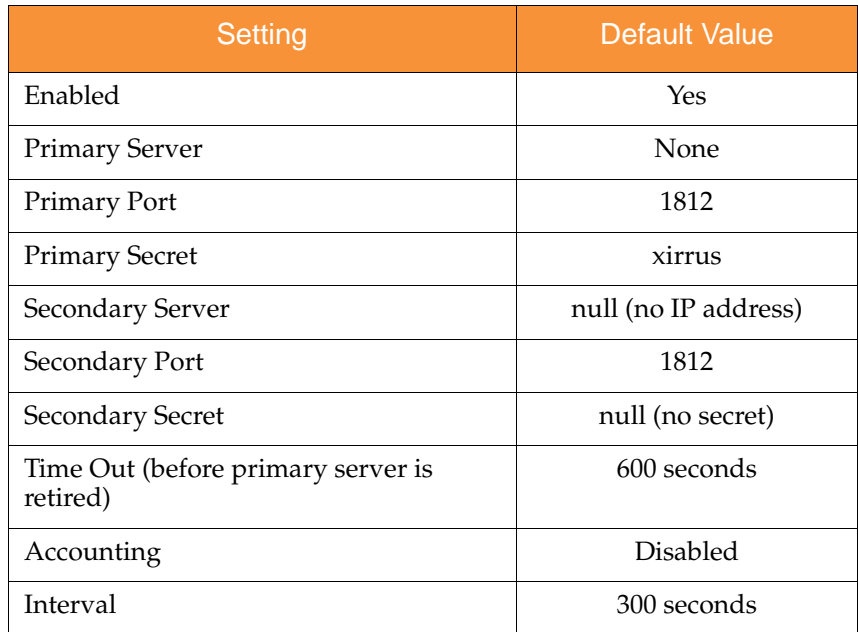

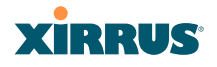

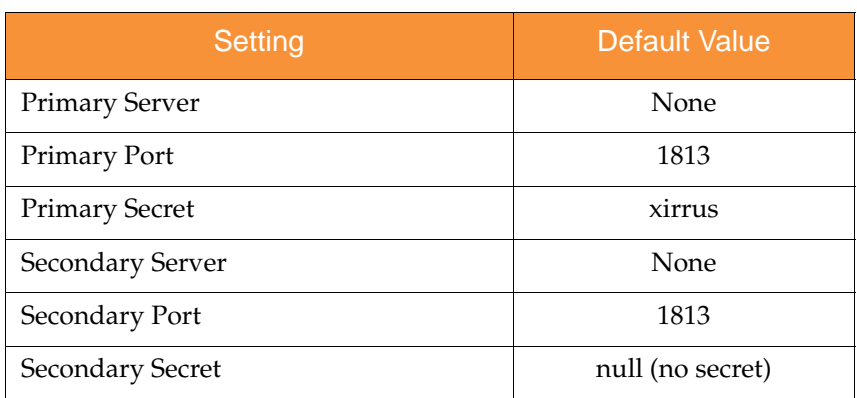

## **Internal RADIUS**

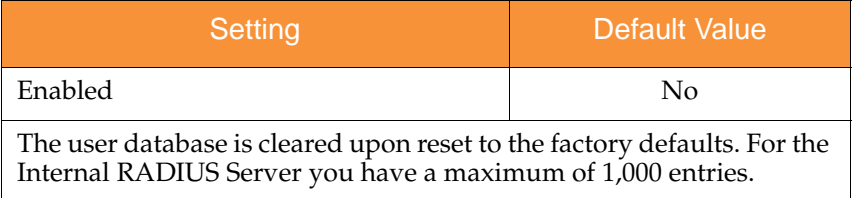

## Administrator Account and Password

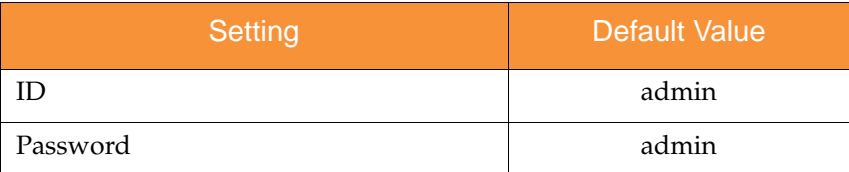

## Management

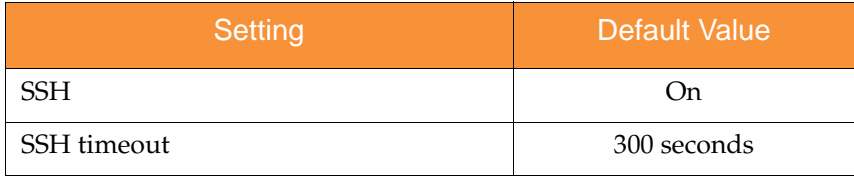

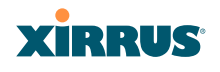

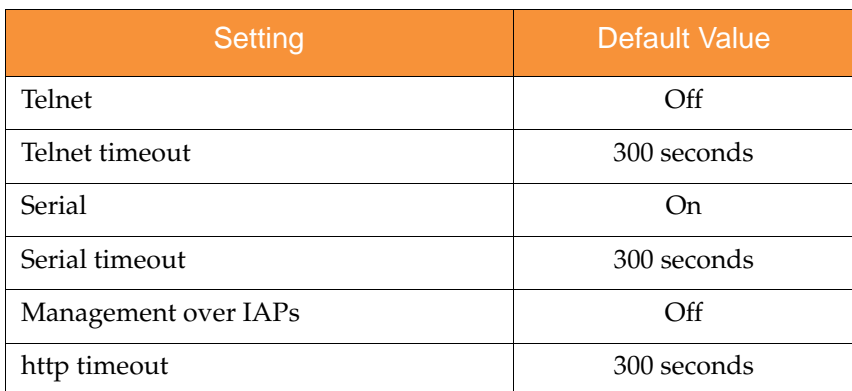

# Keyboard Shortcuts

The following table shows the most common keyboard shortcuts used by the Command Line Interface.

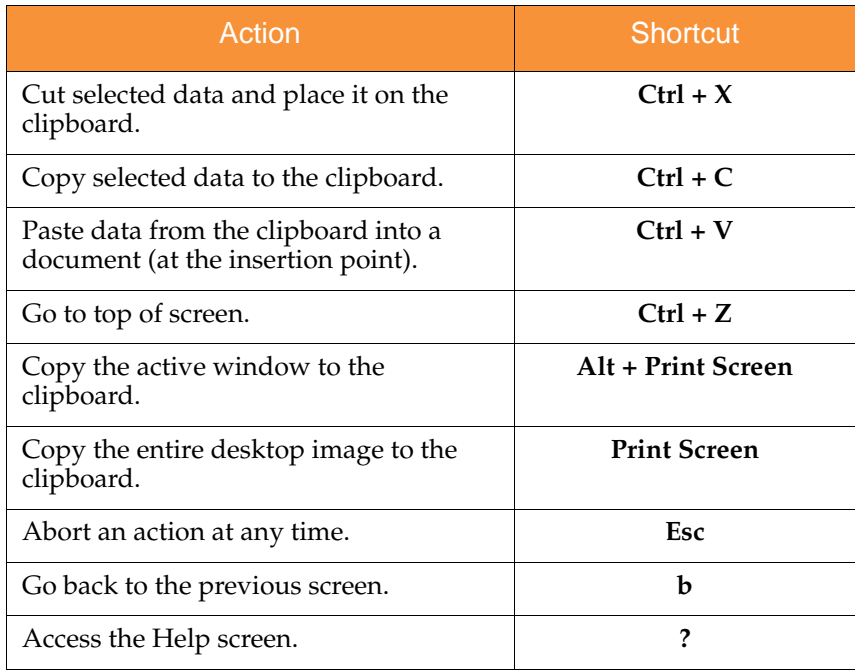

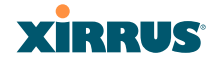

*See Also* An Overview

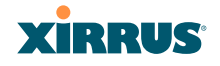

Use this Space for Your Notes

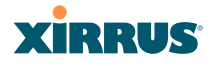

# **Appendix C: Technical Support**

This appendix provides valuable support information that can help you resolve technical difficulties. Before contacting Xirrus, review all topics below and try to determine if your problem resides with the Wi-Fi Array or your network infrastructure. Topics include:

- z **"General Hints and Tips" on page 333**
- z **"Frequently Asked Questions" on page 334**
- **"Array Monitor and Loopback Testing Capabilities" on page 341**
- z **"Upgrading the Array via CLI" on page 344**
- z **"Contact Information" on page 349**
- z **"Contact Information" on page 349**

# General Hints and Tips

This section provides some useful tips that will optimize the reliability and performance of your Wi-Fi Arrays.

- The Wi-Fi Array requires careful handling. For best performance, units should be mounted in a dust-free and temperature-controlled environment.
- If using multiple Arrays in the same area, maintain a distance of at least 100 feet (30m) between Arrays if there is direct line-of-sight between the units, or at least 50 feet (15 m) if a wall or other barrier exists between the units.
- Keep the Wi-Fi Array away from electrical devices or appliances that generate RF noise. Because the Array is generally mounted on ceilings, be aware of its position relative to lighting (especially fluorescent lighting).
- If using AC power, each Wi-Fi Array requires its own dedicated AC power outlet. Do not attempt to "piggy-back" AC power to multiple units. To avoid needing to run separate power cables to one or more Arrays, consider using Power over Gigabit Ethernet.

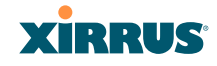

- If you are deploying multiple units, the Array should be oriented so that the **abg2** radio is oriented in the direction of the least required coverage, because when in monitor mode the abg2 radio does not function as an AP servicing stations.
- The Wi-Fi Array should only be used with Wi-Fi certified client devices.

# *See Also* Contact Information Multiple SSIDs **Security** VLAN Support

# Frequently Asked Questions

This section answers some of the most frequently asked questions, organized by functional area.

# Multiple SSIDs

- **Q. What Are BSSIDs and SSIDs?**
- **A.** BSSID (Basic Service Set Identifier) refers to an individual access point radio and its associated clients. The identifier is the MAC address of the access point radio that forms the BSS.

A group of BSSs can be formed to allow stations in one BSS to communicate to stations in another BSS by way of a backbone that interconnects each access point.

The Extended Service Set (ESS) refers to the group of BSSIDs that are grouped together to form one ESS. The ESSID (often referred to as SSID or "wireless network name") identifies the Extended Service Set. Clients must associate to a single ESS at any given time. Clients ignore traffic from other Extended Service Sets that do not have the same SSID.

Legacy access points typically support one SSID per access point. Xirrus Wi-Fi Arrays support the ability for multiple SSIDs to be defined and used simultaneously.

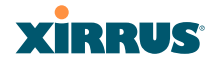

#### **Q. What would I use SSIDs for?**

- **A.** The creation of different wireless network names allows system administrators to separate types of users with different requirements. The following policies can be tied to an SSID:
	- Minimum security required to join this SSID.
	- The wireless Quality of Service (QoS) desired for this SSID.
	- The wired VLAN associated with this SSID.

As an example, one SSID named **accounting** might require the highest level of security, while another SSID named **guests** might have low security requirements.

Another example may define an SSID named **voice** that supports voice over Wireless LAN phones with the highest possible Quality of Service (QoS) definition. This type of SSID might also forward traffic to specific VLANs on the wired network.

## **Q. How do I set up SSIDs?**

- **A.** Use the following procedure as a guideline. For more detailed information, go to "SSIDs" on page 184.
	- **1.** From the Web Management Interface, go to the SSID Management page.
	- **2.** Select **Yes** to make the SSID visible to all clients on the network. Although the Wi-Fi Array will not broadcast SSIDs that are hidden, clients can still associate to a hidden SSID if they know the SSID name to connect to it.
	- **3.** Select the minimum security that will be required by users for this SSID.
	- **4.** If desired (optional), select a Quality of Service (QoS) setting for this SSID. The QoS setting you define here will prioritize wireless traffic for this SSID over other SSID wireless traffic.
	- **5.** If desired (optional), select a VLAN that you want this traffic to be forwarded to on the wired network.

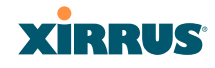

- **6.** If desired (optional), you can select which radios this SSID will not be available on—the default is to make this SSID available on all radios.
- **7.** Click on the **Apply** button to apply your changes to this session.
- **8.** Click on the **Save** button to save your changes.
- **9.** If you need to edit any of the SSID settings, you can do so from the SSID Management page.

#### *See Also*

Contact Information General Hints and Tips **Security** SSIDs SSID Management VLAN Support

## **Security**

## **Q. How do I know my management session is secure?**

- **A.** Follow these guidelines:
	- Administrator passwords

Always change the default administrator password (the default is **admin**), and choose a strong replacement password. When appropriate, issue **read only** administrator accounts.

 $\bullet$  SSH versus Telnet

Be aware that Telnet is not secure over network connections and should be used only with a direct serial port connection. When connecting to the unit's Command Line Interface over a network connection, you must use a Secure SHell (SSH) utility. The most commonly used freeware providing SSH tools is PuTTY.

Configuration auditing

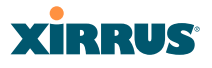

Do not change approved configuration settings. The optional Xirrus Management System (XMS) offers powerful management features for small or large Wi-Fi Array deployments, and can audit your configuration settings automatically. In addition, using the XMS eliminates the need for an FTP server.

## **Q. Which wireless data encryption method should I use?**

- **A.** Wireless data encryption prevents eavesdropping on data being transmitted or received over the airwaves. The Wi-Fi Array allows you to establish the following data encryption configuration options:
	- **Open**

This option offers no data encryption and is **not recommended**, though you might choose this option if clients are required to use a VPN connection through a secure SSH utility, like PuTTy.

## **WEP** (Wired Equivalent Privacy)

This option provides minimal protection (though much better than using an open network). An early standard for wireless data encryption and supported by all Wi-Fi certified equipment, WEP is vulnerable to hacking and is therefore not recommended for use by Enterprise networks.

## WPA (Wi-Fi Protected Access)

This is a much stronger encryption model than WEP and uses TKIP (Temporal Key Integrity Protocol) with AES (Advanced Encryption Standard) to prevent WEP cracks.

TKIP solves security issues with WEP. It also allows you to establish encryption keys on a per-user-basis, with key rotation for added security. In addition, TKIP provides Message Integrity Check (MIC) functionality and prevents active attacks on the wireless network.

AES is the strongest encryption standard and is used by government agencies; however, old legacy hardware may not be capable of supporting the AES mode (it probably won't work on older wireless clients). Because AES is the strongest encryption

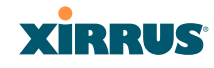

standard currently available, it is highly recommended for Enterprise networks.

Any of the above encryption modes can be used (and can be used at the same time).

## **Q. Which user authentication method should I use?**

- **A.** User authentication ensures that users are who they say they are. For example, the most obvious example of authentication is logging in with a user name and password. The Wi-Fi Array allows you to choose between the following user authentication methods:
	- Pre-Shared Key

Users must manually enter a key (pass phrase) on the client side of the wireless network that matches the key stored by the administrator in your Wi-Fi Arrays.

## $\bullet$  RADIUS 802.1x with EAP

802.1x uses a RADIUS server to authenticate large numbers of clients, and can handle different EAP (Extensible Authentication Protocol) authentication methods, including EAP-TLS, EAP-TTLS and EAP-PEAP. The RADIUS server can be internal (provided by the Wi-Fi Array) or external. An external RADIUS server offers more functionality and is **recommended** for large Enterprise deployments.

When using this method, user names and passwords must be entered into the RADIUS server for user authentication.

## MAC Address ACLs (Access Control Lists)

MAC address ACLs provide a list of client adapter MAC addresses that are allowed or denied access to the wireless network. Access Control Lists work well when there are a limited number of users—in this case, enter the MAC addresses of each user in the **Allow** list. In the event of a lost or stolen MAC adapter, enter the affected MAC address in the **Deny** list.

## **Q. Why do I need to authenticate my Wi-Fi Array units?**

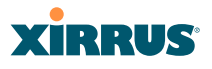

**A.** When deploying multiple Wi-Fi Arrays, you may need to define which units are part of which wireless network (for example, if you are establishing more than one network). In this case, you need to employ the Xirrus Management System (XMS) which can authenticate your Arrays automatically and ensure that only authorized units are associated with the defined wireless network.

#### **Q. What is rogue AP (Access Point) detection?**

**A.** The Wi-Fi Array has a dedicated radio (abg/4) which constantly scans the local wireless environment for rogue APs (non-Xirrus devices that are not part of your wireless network), unencrypted transmissions, and other security issues. Administrators can then classify each rogue AP and ensure that these devices do not interrupt or interfere with the network.

#### *See Also*

Contact Information General Hints and Tips Multiple SSIDs VLAN Support

## VLAN Support

- **Q. What Are VLANs?**
- **A.** VLANs (Virtual Local Area Networks) are a logical grouping of network devices that share a common network broadcast domain. Members of a particular VLAN can be on any segment of the physical network but logically only members of a particular VLAN can see each other.

VLANs are defined and implemented using the wired network switches that are VLAN capable. Packets are tagged for transmission on a particular VLAN according to the IEEE 802.1Q standard, with VLAN switches processing packets according to the tag.

#### **Q. What would I use VLANs for?**

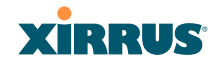

**A.** Logically separating different types of users, systems, applications, or other logical division aids in performance and management of different network devices. Different VLANs can also be assigned with different packet priorities to prioritize packets from one VLAN over packets from another VLAN.

VLANs are managed by software settings—instead of physically plugging in and moving network cables and users—which helps to ease network management tasks.

## **Q. What are Wireless VLANs?**

**A.** Wireless VLANs allow similar functionality to the wired VLAN definitions and extend the operation of wired VLANs to the wireless side of the network.

Wireless VLANs can be mapped to wireless SSIDs so that traffic from wired VLANs can be sent to wireless users of a particular SSID. The reverse is also true, where wireless traffic originating from a particular SSID can be tagged for transmission on a particular wired VLAN.

Sixteen SSIDs can be defined on your Wi-Fi Array, allowing a total of sixteen VLANs to be accessed (one per SSID).

As an example, to provide guest user access an SSID of **guest** might be created. This SSID could be mapped to a wired VLAN that segregates unknown users from the rest of the wired network and restricts them to Internet access only. Wireless users could then associate to the wireless network via the **guest** SSID and obtain access to the Internet through the selected VLAN, but would be able to access other privileged network resources.

#### *See Also*

Contact Information General Hints and Tips Multiple SSIDs **Security** 

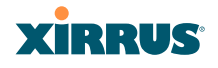

# Array Monitor and Loopback Testing Capabilities

All models of the Wi-Fi Array have a monitor radio, **abg2,** that checks that the Array's radios are functioning correctly, and acts as a dedicated threat sensor to detect and prevent intrusion from rogue access points.

## **Enabling Monitoring on the Array**

IAP abg2 may be set to monitor the Array or to be a normal IAP radio. In order to enable the functions required for intrusion detection and for monitoring the other Array radios, you **must** configure abg2 on the IAP Settings window as follows:

- Check the **Enabled** checkbox.
- z Set **Mode** to **Monitor**.
- z Set **Channel** to **Monitor**.

The settings above will automatically set the **Antenna** selection to **Internal-Omni**., also required for monitoring. See the "IAP Settings" on page 204 for more details. The values above are the factory default settings for the Array.

## How Monitoring Works

When the monitor radio abg2 has been configured as just described, it performs these steps continuously (24/7) to check the other radios on the Array and detect possible intrusions:

- **1.** The monitor radio scans all channels with a 200ms dwell time, hitting all channels about once every 10 seconds.
- **2.** Each time it tunes to a new channel it sends out a probe request in an attempt to smoke out rogues.
- **3.** It then listens for all probe responses and beacons to detect any rogues within earshot.
- **4.** Array radios respond to that probe request with a probe response.

**Intrusion Detectio**n is enabled or disabled separately from monitoring. See Step 1 in "Advanced RF Settings" on page 221. Note that the **Advanced** setting is only used with the optional Xirrus Defense Module (XDM) software package.
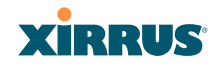

#### Loopback Testing

The Array is capable of performing continuous, comprehensive tests on its radios to assure that they are operating properly. Testing is enabled using the **Radio Assurance Mode** setting on the Advanced RF Settings window (Step 5 in "Advanced RF Settings" on page 221). When this mode is enabled, IAP abg2 performs loopback tests on the Array. Radio Assurance Mode (also called loopback mode) requires **Intrusion Detection** to be set to **Standard** (See Step 1 in "Advanced RF Settings" on page 221).

When **Loopback Mode** is enabled:

- **1.** The Array keeps track of whether or not it hears beacons and probe responses from the Array's radios.
- **2.** After 10 minutes (roughly 60 passes on a particular channel by the monitor radio), if it has not heard beacons or probe responses from one of the Array's radios it issues an alert in the Syslog. If repair is allowed (see "Loopback Mode Options" on page 343), the Array will reset and reprogram that particular radio at the Physical Layer (PHY—Layer 1). This action takes under 100ms and stations are not deauthenticated, thus users should not be impacted.
- **3.** After another 10 minutes (roughly another 60 passes), if the monitor still has not heard beacons or probe responses from the malfunctioning radio it will again issue an alert in the Syslog. If repair is allowed, the Array will reset and reprogram the MAC (the lower sublayer of the Data Link Layer) and then all of the PHYs. This is a global action that affects all radios. This action takes roughly 300ms and stations are not deauthenticated, thus users should not be impacted.
- **4.** After another 10 minutes, if the monitor still has not heard beacons or probe responses from that radio, it will again syslog the issue. If reboot is allowed (see "Loopback Mode Options" on page 343), the Array will schedule a reboot. This reboot will occur at one of the following times, whichever occurs first:
	- When no stations are associated to the Array
	- Midnight

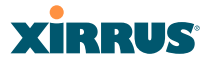

#### **Loopback Mode Options**

If the monitor detects a problem with an Array radio as described above, it will take action according to the preference that you have specified in the **Radio Assurance Mode** setting on the Advanced RF Settings window (see Step 5 page 223):

- **Failure alerts only**—The Array will issue alerts in the Syslog, but will not initiate repairs or reboots.
- **Failure alerts & repairs, but no reboots—The Array will issue alerts and** perform resets of the PHY and MAC as described above.
- **•** Failure alerts & repairs & reboots if needed—The Array will issue alerts, perform resets of the PHY and MAC, and schedule reboots as described above.
- **•** Disabled—Disable IAP loopback tests (no self-monitoring occurs). Loopback tests are disabled by default.

## Upgrading the Array via CLI

If you are experiencing difficulties communicating with the Array using the Web Management Interface, the Array provides lower-level facilities that may be used to accomplish an upgrade via the CLI and the Xirrus Boot Loader (XBL).

- **1.** Download the latest software update from the Xirrus FTP site using your Enhanced Care FTP username and password. If you do not have an FTP username and password, contact Xirrus Customer Service for assistance (support@xirrus.com). The software update is provided as a zip file. Unzip the contents to a local temp directory. Take note of the extracted file name in case you need it later on—you may also need to copy this file elsewhere on the network depending on your situation.
- **2.** Install a TFTP server software package if you don't have one running. It may be installed on any PC on your network, including your desktop or laptop. The Solar Winds version is freeware and works well.

<http://support.solarwinds.net/updates/New-customerFree.cfm?ProdId=52>

The TFTP install process creates the **TFTP-Root** directory on your C: drive, which is the default target for sending and receiving files. This may be changed if desired. This directory is where you will place the extracted Xirrus software update file(s). If you install the TFTP server on the same computer to which you extracted the file, you may change the TFTP directory to C:\xirrus if desired.

You must make the following change to the default configuration of the Solar Winds TFTP server. In the **File/Configure** menu, select **Security**, then select **Transmit onl**y and click **OK**.

- **3.** Determine the IP address of the computer hosting the TFTP server. (To display the IP address, open a command prompt and type **ipconfig**)
- **4.** Connect your Array to the computer running TFTP using a serial cable, and open a terminal program if you haven't already. Attach a network cable to the Array's GIG1 port, if it is not already part of your network.

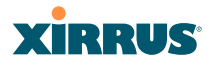

Boot your Array and watch the progress messages. When **Press space bar to exit to bootloader:** is displayed, press the space bar. The rest of this procedure is performed using the bootloader.

The following steps assume that you are running DHCP on your local network.

- **5.** Type **dhcp** and hit return. This instructs the Array to obtain a DHCP address and use it during this boot in the bootloader environment.
- **6.** Type **dir** and hit return to see what's currently in the compact flash.
- **7.** Type **del** and hit return to delete the contents of the compact flash.
- **8.** Type **update server <TFTP-server-ip-addr> xs-3.x-xxxx.bin** (the actual Xirrus file name will vary depending on Array model number and software version—use the file name from your software update) and hit return. The software update will be transferred to the Array's memory and will be written to the it's compact flash card. (See output below.)
- **9.** Type **reset** and hit return. Your Array will reboot, running your new version of software.

#### Sample Output for the Upgrade Procedure:

The user actions are highlighted in the output below, for clarity.

Username: **admin** Password: **\*\*\*\*\***

Xirrus-WiFi-Array# **configure** Xirrus-WiFi-Array(config)# **reboot** Are you sure you want to reboot? [yes/no]: **yes** Array is being rebooted.

Xirrus Boot Loader 1.0.0 (Oct 17 2006 - 13:11:42), Build: 2725

Processor | Motorola PowerPC, PVR=80200020 SVR=80300020 Board | Xirrus MPC8540 CPU Board Clocks | CPU : 825 MHz DDR : 330 MHz Local Bus: 41 MHz

## **XIRRUS**

L1 cache | Data: 32 KB Inst: 32 KB Status : Enabled Watchdog | Enabled (5 secs) I2C Bus | 400 KHz DTT | CPU:34C RF0:34C RF1:34C RF2:27C RF3:29C RTC | Wed 2007-Nov-05 6:43:14 GMT System DDR | 256 MB, Unbuffered Non-ECC (2T) L2 cache | 256 KB, Enabled FLASH | 4 MB, CRC: OK FPGA | 2 Devices programmed Packet DDR | 256 MB, Unbuffered Non-ECC, Enabled Network | Mot FEC Mot TSEC1 [Primary] Mot TSEC2 IDE Bus  $0 \mid OK$ CFCard | 122 MB, Model: Hitachi XXM2.3.0 Environment| 4 KB, Initialized

In: serial Out: serial Err: serial

#### **Press space bar to exit to bootloader:**

XBL>**dhcp** [DHCP ] Device : Mot TSEC1 1000BT Full Duplex [DHCP ] IP Addr : 192.168.39.195 XBL>**dir**

[CFCard] Directory of /

Date Time Size File or Directory name

----------- -------- -------- ---------------------------

2007-Nov-05 6:01:56 29 lastboot 2007-Apr-05 15:47:46 28210390 xs-3.1-0433.bak 2007-Mar-01 16:39:42 storage/

2007-Apr-05 15:56:38 28210430 xs-3.1-0440.bin 2007-Mar-03 0:56:28 wpr/

3 file(s), 2 dir(s)

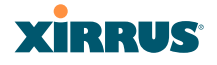

XBL>**del** \* [CFCard] Delete : 2 file(s) deleted

#### XBL>**update server 192.168.39.102 xs-3.0-0425.bin**

[TFTP ] Device : Mot TSEC1 1000BT Full Duplex [TFTP ] Client : 192.168.39.195 [TFTP ] Server : 192.168.39.102 [TFTP ] File : xs-3.0-0425.bin [TFTP ] Address : 0x1000000 [TFTP ] Loading : ################################################## [TFTP ] Loading : ################################################## [TFTP ] Loading : ###### done [TFTP ] Complete: 12.9 sec, 2.1 MB/sec [TFTP ] Bytes : 27752465 (1a77811 hex) [CFCard] File : xs-3.0-0425.bin [CFCard] Address : 0x1000000 [CFCard] Saving : ############################################### done [CFCard] Complete: 137.4 sec, 197.2 KB/sec [CFCard] Bytes : 27752465 (1a77811 hex)

XBL>**reset** [RESET ]

Xirrus Boot Loader 1.0.0 (Oct 17 2006 - 13:11:42), Build: 2725

Processor | Motorola PowerPC, PVR=80200020 SVR=80300020 Board | Xirrus MPC8540 CPU Board Clocks | CPU : 825 MHz DDR : 330 MHz Local Bus: 41 MHz L1 cache | Data: 32 KB Inst: 32 KB Status : Enabled Watchdog | Enabled (5 secs) I2C Bus | 400 KHz DTT | CPU:33C RF0:32C RF1:31C RF2:26C RF3:27C RTC | Wed 2007-Nov-05 6:48:44 GMT System DDR | 256 MB, Unbuffered Non-ECC (2T)

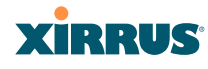

L2 cache | 256 KB, Enabled FLASH | 4 MB, CRC: OK FPGA | 2 Devices programmed Packet DDR | 256 MB, Unbuffered Non-ECC, Enabled Network | Mot FEC Mot TSEC1 [Primary] Mot TSEC2 IDE Bus 0 | OK CFCard | 122 MB, Model: Hitachi XXM2.3.0 Environment| 4 KB, Initialized

In: serial Out: serial Err: serial

Press space bar to exit to bootloader:

[CFCard] File : xs\*.bin [CFCard] Address : 0x1000000 [CFCard] Loading : ############################################### done [CFCard] Complete: 26.9 sec, 1.0 MB/sec [CFCard] Bytes : 27752465 (1a77811 hex) [Boot ] Address : 0x01000000 [Boot ] Image : Verifying checksum .... OK [Boot ] Unzip : Multi-File Image .... OK [Boot ] Initrd : Loading RAMDisk Image [Boot ] Initrd : Verifying checksum .... OK [Boot ] Execute : Transferring control to OS

Initializing hardware ........................................ OK

Xirrus Wi-Fi Array ArrayOS Version 3.0-425 Copyright (c) 2005-2007 Xirrus, Inc. http://www.xirrus.com

Username:

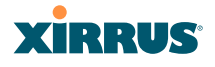

## Contact Information

Xirrus, Inc. is located in Westlake Village, California, just 45 minutes northwest of downtown Los Angeles and 45 minutes southeast of Santa Barbara.

Xirrus, Inc. 370 North Westlake Blvd, Suite 200 Westlake Village, CA 91362 USA Tel: 1.805.497.0955 Fax: 1.805.449.1180 [www.xirrus.com](http://www.xirrus.com)

[support.xirrus.com](http://support.xirrus.com/)

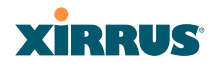

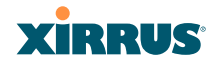

# **Glossary of Terms**

#### **802.11a**

A supplement to the IEEE 802.11 WLAN specification that describes radio transmissions at a frequency of 5 GHz and data rates of up to 54 Mbps.

#### **802.11b**

A supplement to the IEEE 802.11 WLAN specification that describes radio transmissions at a frequency of 2.4 GHz and data rates of up to 11 Mbps.

#### **802.11d**

A supplement to the Media Access Control (MAC) layer in 802.11 to promote worldwide use of 802.11 WLANs. It allows Access Points to communicate information on the permissible radio channels with acceptable power levels for user devices. Because the 802.11 standards cannot legally operate in some countries, 802.11d adds features and restrictions to allow WLANs to operate within the rules of these countries.

#### **802.11g**

A supplement to the IEEE 802.11 WLAN specification that describes radio transmissions at a frequency of 2.4 GHz and data rates of up to 54 Mbps.

#### **802.1Q**

An IEEE standard for MAC layer frame tagging (also known as encapsulation). Frame tagging uniquely assigns a user-defined ID to each frame. It also enables a switch to communicate VLAN membership information across multiple (and multi-vendor) devices by frame tagging.

#### **AES**

(Advanced Encryption Standard) A data encryption scheme that uses three different key sizes (128-bit, 192-bit, and 256-bit). AES was adopted by the U.S. government in 2002 as the encryption standard for protecting sensitive but unclassified electronic data.

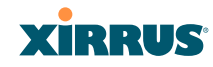

#### **authentication**

The process that a station, device, or user employs to announce its identify to the network which validates it. IEEE 802.11 specifies two forms of authentication, open system and shared key.

#### **bandwidth**

Specifies the amount of the frequency spectrum that is usable for data transfer. In other words, it identifies the maximum data rate a signal can attain on the medium without encountering significant attenuation (loss of power).

#### **beacon interval**

When a device in a wireless network sends a beacon, it includes with it a beacon interval, which specifies the period of time before it will send the beacon again. The interval tells receiving devices on the network how long they can wait in low power mode before waking up to handle the beacon. Network administrators can adjust the beacon interval—usually measured in milliseconds (ms) or its equivalent, kilo-microseconds (Kmsec).

#### **bit rate**

The transmission rate of binary symbols ('0' and '1'), equal to the total number of bits transmitted in one second.

#### **BSS**

(Basic Service Set) When a WLAN is operating in infrastructure mode, each access point and its connected devices are called the Basic Service Set.

#### **BSSID**

The unique identifier for an access point in a BSS network. See also, SSID.

#### **CDP**

(Cisco Discovery Protocol) CDP is a layer 2 network protocol which runs on most Cisco equipment and some other network equipment. It is used to share information with other directly connected network devices. Information such as the model, network capabilities, and IP address is shared. Wi-Fi Arrays can both advertise their presence by sending CDP announcements, and gather and display information sent by neighbors.

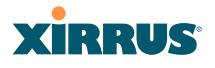

#### **cell**

The basic geographical unit of a cellular communications system. Service coverage of a given area is based on an interlocking network of cells, each with a radio base station (transmitter/receiver) at its center. The size of each cell is determined by the terrain and forecasted number of users.

#### **channel**

A specific portion of the radio spectrum—the channels allotted to one of the wireless networking protocols. For example, 802.11b and 802.11g use 14 channels in the 2.4 GHz band, only 3 of which don't overlap (1, 6, and 11). In the 5 GHz band, 802.11a uses 8 channels for indoor use and 4 for outdoor use, none of which overlap. In the U.S., additional channels are available, to bring the total to 24 channels.

#### **CoS**

(Class of Service) A category based on the type of user, type of application, or some other criteria that QoS systems can use to provide differentiated classes of service.

#### **default gateway**

The gateway in a network that a computer will use to access another network if a gateway is not specified for use. In a network using subnets, a default gateway is the router that forwards traffic to a destination outside of the subnet of the transmitting device.

#### **DHCP**

(Dynamic Host Configuration Protocol) A method for dynamically assigning IP addresses to devices on a network. DHCP issues IP addresses automatically within a specified range to client devices when they are first powered up.

#### **DHCP lease**

The DHCP lease is the amount of time that the DHCP server grants to the DHCP client for permission to use a particular IP address. A typical DHCP server allows its administrator to set the lease time.

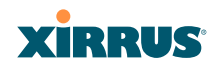

#### **DNS**

(Domain Name System) A system that maps meaningful domain names with complex numeric IP addresses. DNS is actually a separate network—if one DNS server cannot translate a domain name, it will ask a second or third until a server is found with the correct IP address.

#### **domain**

The main name/Internet address of a user's Internet site as registered with the InterNIC organization, which handles domain registration on the Internet. For example, the "domain" address for Xirrus is: http://www.xirrus.com, broken down as follows:

- http:// represents the Hyper Text Teleprocessing Protocol used by all Web pages.
- **www** is a reference to the World Wide Web.
- **•** xirrus refers to the company.
- **com** specifies that the domain belongs to a commercial enterprise.

#### **DTIM**

(Delivery Traffic Indication Message) A DTIM is a signal sent as part of a beacon by an access point to a client device in sleep mode, alerting the device to a packet awaiting delivery.

## **EAP**

(Extensible Authentication Protocol) When you log on to the Internet, you're most likely establishing a PPP connection via a remote access server. The password, key, or other device you use to prove that you are authorized to do so is controlled via PPP's Link Control Protocol (LCP). However, LCP is somewhat inflexible because it has to specify an authentication device early in the process. EAP allows the system to gather more information from the user before deciding which authenticator to use. It is called extensible because it allows more authenticator types than LCP (for example, passwords and public keys).

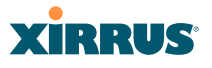

#### **EDCF**

(Enhanced Distributed Coordinator Function) A QoS extension which uses the same contention-based access mechanism as current devices but adds "offset contention windows" that separate high priority packets from low priority packets (by assigning a larger random backoff window to lower priorities than to higher priorities). The result is "statistical priority," where high-priority packets usually are transmitted before low-priority packets.

#### **encapsulation**

A way of wrapping protocols such as TCP/IP, AppleTalk, and NetBEUI in Ethernet frames so they can traverse an Ethernet network and be unwrapped when they reach the destination computer.

#### **encryption**

Any procedure used in cryptography to translate data into a form that can be decrypted and read only by its intended receiver.

#### **Fast Ethernet**

A version of standard Ethernet that runs at 100 Mbps rather than 10 Mbps.

#### **FCC**

(Federal Communications Commission) US wireless regulatory authority. The FCC was established by the Communications Act of 1934 and is charged with regulating Interstate and International communications by radio, television, wire, satellite and cable.

#### **frame**

A packet encapsulated to travel on a physical medium, like Ethernet or Wi-Fi. If a packet is like a shipping container, a frame is the boat on which the shipping container is loaded.

#### **Gigabit 1**

The primary Gigabit Ethernet interface. See also, Gigabit Ethernet.

#### **Gigabit 2**

The secondary Gigabit Ethernet interface. See also, Gigabit Ethernet.

#### **Gigabit Ethernet**

The newest version of Ethernet, with data transfer rates of 1 Gigabit (1,000 Mbps).

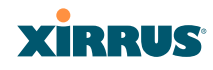

#### **Group**

A user group, created to define a set of attributes (such as VLAN, traffic limits, and Web Page Redirect) and privileges (such as fast roaming) that apply to all users that are members of the group. This allows a uniform configuration to be easily applied to multiple user accounts. The attributes that can be configured for user groups are almost identical to those that can be configured for SSIDs.

#### **host name**

The unique name that identifies a computer on a network. On the Internet, the host name is in the form **comp.xyz.net**. If there is only one Internet site the host name is the same as the domain name. One computer can have more than one host name if it hosts more than one Internet site (for example, **home.xyz.net** and **comp.xyz.net)**. In this case, **comp** and **home** are the host names and **xyz.net** is the domain name.

#### **IPsec**

A Layer 3 authentication and encryption protocol. Used to secure VPNs.

#### **MAC address**

(Media Access Control Address) A 6-byte hexadecimal address assigned by a manufacturer to a device.

#### **Mbps**

(Megabits per second) A standard measure for data transmission speeds (for example, the rate at which information travels over the Internet). 1 Mbps denotes one million bits per second.

#### **MTU**

(Maximum Transmission Unit) The largest physical packet size—measured in bytes—that a network can transmit. Any messages larger than the MTU are divided into smaller packets before being sent. Every network has a different MTU, which is set by the network administrator. Ideally, you want the MTU to be the same as the smallest MTU of all the networks between your machine and a message's final destination. Otherwise, if your messages are larger than one of the intervening MTUs, they will get broken up (fragmented), which slows down transmission speeds.

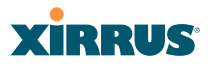

#### **NTP**

(Network Time Protocol) An Internet standard protocol (built on top of TCP/IP) that ensures the accurate synchronization (to the millisecond) of computer clock times in a network of computers. Running as a continuous background client program on a computer, NTP sends periodic time requests to servers, obtaining server time stamps and using them to adjust the client's clock.

#### **packet**

Data sent over a network is broken down into many small pieces—packets—by the Transmission Control Protocol layer of TCP/IP. Each packet contains the address of its destination as well the data. Packets may be sent on any number of routes to their destination, where they are reassembled into the original data. This system is optimal for connectionless networks, such as the Internet, where there are no fixed connections between two locations.

#### **PLCP**

(Physical Layer Convergence Protocol) Defined by IEEE 802.6, a protocol specified within the Transmission Convergence layer that defines exactly how cells are formatted within a data stream for a particular type of transmission facility.

#### **PoGE**

This refers to the optional Xirrus XP1 Power over Gigabit Ethernet modules that provide DC power to Arrays. Power is supplied over the same Cat 5e or Cat 6 cable that supplies the data connection to your gigabit Ethernet switch, thus eliminating the need to run a power cable. See "Contact Information" on page 349 for a list of Xirrus PoGE modules and the modules that are compatible with each Array.

#### **preamble**

Preamble (sometimes called a header) is a section of data at the head of a packet that contains information that the access point and client devices need when sending and receiving packets. PLCP has two structures, a long and a short preamble. All compliant 802.11b systems have to support the long preamble. The short preamble option is provided in the standard to improve the efficiency of a network's throughput when transmitting special data, such as voice, VoIP (Voice-over IP) and streaming video.

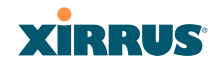

#### **private key**

In cryptography, one of a pair of keys (one public and one private) that are created with the same algorithm for encrypting and decrypting messages and digital signatures. The private key is provided only to the requestor and never shared. The requestor uses the private key to decrypt text that has been encrypted with the public key by someone else.

#### **PSK**

(Pre-Shared Key) A TKIP passphrase used to protect your network traffic in WPA.

#### **public key**

In cryptography, one of a pair of keys (one public and one private) that are created with the same algorithm for encrypting and decrypting messages and digital signatures. The public key is made publicly available for encryption and decryption.

#### **QoS**

(Quality of Service) QoS can be used to describe any number of ways in which a network provider prioritizes or guarantees a service's performance.

#### **RADIUS**

(Remote Authentication Dial-In User Service) A client-server security protocol, developed to authenticate, authorize, and account for dial-up users. The RADIUS server stores user profiles, which include passwords and authorization attributes.

#### **RSSI**

(Received Signal Strength Indicator) A measure of the energy observed by an antenna when receiving a signal.

#### **SDMA**

(Spatial Division Multiple Access) A wireless communications mode that optimizes the use of the radio spectrum and minimizes cost by taking advantage of the directional properties of antennas. The antennas are highly directional, allowing duplicate frequencies to be used for multiple zones.

#### **SNMP**

(Simple Network Management Protocol) A standard protocol that regulates network management over the Internet.

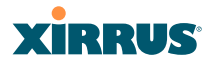

#### **SNTP**

(Simple Network Time Protocol) A simplified version of NTP. SNTP can be used when the ultimate performance of the full NTP implementation described in RFC 1305 is not needed or justified.

#### **SSH**

(Secure SHell) Developed by SSH Communications Security, Secure Shell is a program to log into another computer over a network, to execute commands in a remote machine, and to move files from one machine to another. It provides strong authentication and secure communications over insecure channels. SSH protects a network from attacks, such as IP spoofing, IP source routing, and DNS spoofing. Attackers who has managed to take over a network can only force SSH to disconnect—they cannot "play back" the traffic or hijack the connection when encryption is enabled. When using SSH's slogin (instead of rlogin) the entire login session, including transmission of password, is encrypted making it almost impossible for an outsider to collect passwords.

#### **SSID**

(Service Set IDentifier) Every wireless network or network subset (such as a BSS) has a unique identifier called an SSID. Every device connected to that part of the network uses the same SSID to identify itself as part of the family—when it wants to gain access to the network or verify the origin of a data packet it is sending over the network. In short, it is the unique name shared among all devices in a WLAN.

#### **subnet mask**

A mask used to determine what subnet an IP address belongs to. An IP address has two components: (1) the network address and (2) the host address. For example, consider the IP address 150.215.017.009. Assuming this is part of a Class B network, the first two numbers (150.215) represent the Class B network address, and the second two numbers (017.009) identify a particular host on this network.

#### **TKIP**

(Temporal Key Integrity Protocol) Provides improved data encryption by scrambling the keys using a hashing algorithm and, by adding an integritychecking feature, ensures that the encryption keys haven't been tampered with.

#### **transmit power**

The amount of power used by a radio transceiver to send the signal out. Transmit power is generally measured in milliwatts, which you can convert to dBm.

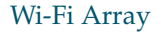

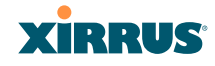

#### **User group**

See Group.

### **VLAN**

(Virtual LAN) A group of devices that communicate as a single network, even though they are physically located on different LAN segments. Because VLANs are based on logical rather than physical connections, they are extremely flexible. A device that is moved to another location can remain on the same VLAN without any hardware reconfiguration.

## **VLAN tagging**

(Virtual LAN tagging) Static port-based VLANs were originally the only way to segment a network without using routing, but these port-based VLANs could only be implemented on a single switch (or switches) cabled together. Routing was required to transfer traffic between unconnected switches. As an alternative to routing, some vendors created proprietary schemes for sharing VLAN information across switches. These methods would only operate on that vendor's equipment and were not an acceptable way to implement VLANs. With the adoption of the 802.1Q standard, traffic can be confined to VLANs that exist on multiple switches from different vendors. This interoperability and traffic containment across different switches is the result of a switch's ability to use and recognize 802.1Q tag headers—called VLAN tagging. Switches that implement 802.1Q tagging add this tag header to the frame directly after the destination and source MAC addresses. The tag header indicates:

- **1.** That the packet has a tag.
- **2.** Whether the packet should have priority over other packets.
- **3.** Which VLAN it belongs to, so that the switch can forward or filter it correctly.

## **WDS (Wireless Distribution System)**

WDS creates wireless backhauls between arrays. These links between arrays may be used rather than having to install data cabling to each array.

#### **WEP**

(Wired Equivalent Privacy) An optional IEEE 802.11 function that offers frame transmission privacy similar to a wired network. The Wired Equivalent Privacy generates secret shared encryption keys that both source and destination stations can use to alter frame bits to avoid disclosure to eavesdroppers.

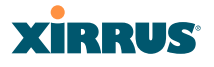

#### **Wi-Fi Alliance**

A nonprofit international association formed in 1999 to certify interoperability of wireless Local Area Network products based on IEEE 802.11 specification. The goal of the Wi-Fi Alliance's members is to enhance the user experience through product interoperability.

#### **Wi-Fi Array**

A high capacity Wi-Fi networking device consisting of multiple radios arranged in a circular array.

#### **WPA**

(Wi-Fi Protected Access) A Wi-Fi Alliance standard that contains a subset of the IEEE 802.11i standard, using TKIP as an encryption method and 802.1x for authentication.

#### **WPA2**

(Wi-Fi Protected Access 2) WPA2 is the follow-on security method to WPA for wireless networks and provides stronger data protection and network access control. It offers Enterprise and consumer Wi-Fi users with a high level of assurance that only authorized users can access their wireless networks. Like WPA, WPA2 is designed to secure all versions of 802.11 devices, including 802.11a, 802.11b, 802.11g, and 802.11n, multi-band and multi-mode.

#### **Xirrus Management System (XMS)**

A Xirrus product used for managing large Wi-Fi Array deployments from a centralized Web-based interface.

#### **XP1 and XP8—Power over Gigabit Ethernet modules**

See PoGE.

#### **XPS—Xirrus Power System**

A family of optional Xirrus products that provides power over Gigabit Ethernet. See PoGE.

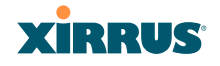

Use this Space for Your Notes

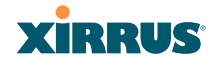

# **Index**

#### **Symbols**

, 6, 7, 27, 32, 38, 40, 42, 45, 48, 49, 50, , 54, 60, 61, 73, 76, 77, 84, 89, 109, , 141, 148, 151, 152, 154, 157, 164, , 172, 182, 189, 204, 209, 214, 217, , 229, 231, 234, 235, 309, 312, 314, , 318, 321, 323, 325, 326, 327, 329, , 334, 336, 339

#### **Numerics**

4.9 GHz Public Safety Band 226 802.11a 6, 7, 14, 73, 189, 204, 214 802.11a/b/g 14, 30 802.11b 6, 7, 217 802.11b/g 14 802.11e 15 802.11g 6, 7 802.11i 7, 77, 134 802.11p 15 802.11q 15 802.1x 7, 42, 48, 336

## **A**

abg2 intrusion detection 222 self-monitoring, loopback mode 223 AC power 42, 50, 52, 309, 312 Access Control List 164 access control lists (ACLs) 172 Access Panel 321 access panel reinstalling 312 removing 309 ACLs 164

Admin ID 168 administration 164 Administrator Account 329 advanced intrusion detection 222 AES 15, 327 approved setting rogues 109 APs 109, 182 rogues, blocking 222 APs, rogue see rogue APs 221 Array 32, 54, 60, 61, 84, 141 assurance (radio loopback testing) 221 authentication 15 auto-blocking rogue APs 222 auto-configuration 209 channel and cell size 221

## **B**

backhaul see WDS 46 backup unit see standby mode 221 beam distribution 14 benefits 13 blocking rogue APs 222 blocking rogue APs 221 broadcast fast roaming 212 BSS 334

## **C**

cdp 262 CDP (Cisco Discovery Protocol) settings 149 cdp CLI command 262 cell sharp cell 221

## **XIRRUS**

cell size 325 auto-configuration 221 cell size configuration 221 channel auto-configuration 221 configuration 221 list selection 221 public safety 221 channels non-overlapping 15 character restrictions 89 Chassis Cover 318 chassis cover 318 Cisco Discovery Protocol see cdp 262 Cisco Discovery Protocol (CDP) 149 CLI 76, 249 using to upgrade software image 344 CLI commands see commands 262 Command Line Interface 7, 45, 249 configuration commands 260 getting help 250 getting started 250 inputting commands 250 sample configuration tasks 291 SSH 249 top level commands 252 commands acl 260 admin 261 cdp 262 clear 263 configure 253 contact-info 264 date-time 265 dhcp-server 266 dns 267 file 268

filter 269 group 271 hostname 271 https 272 interface 273 load 274 location 274 management 275 more 275 no 276 quit 278 radius-server 278 reboot 279, 289 reset 279 run-tests 280 security 282 show 256 snmp 283 ssh 284 ssid 285 standby 285 statistics 259 syslog 286 telnet 287 vlan 289 Community String 326 configuration 133 express setup 134 configuration changes applying 89 connection tracking window 102 Contact Information 349 contact information 349 coverage extended 14 coverage patterns 7 critical messages 86

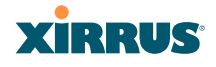

#### **D**

default settings 323 Default Value 327 DHCP 326 deployment 30, 38 ease of 15 DHCP 325 default settings 326 leases window 102 DHCP Server 151 DIMM 316 DIMM module replacing 316 DNS 148 dynamic VLAN overridden by group 199

## **E**

EAP-MDS 15 EAP-TLS 15 EAP-TTLS 15 encryption 15 encryption method recommended (WPA2 with AES) 166 setting 166 support of multiple methods 166 encryption method (encryption mode) Open, WEP, WPA, WPA2, WPA-Both 165 encryption standard AES, TKIP, both 166 setting 166 Enterprise 1 event log see system log 132 event messages 86 express setup 77, 134 external RADIUS server 802.1x 29

### **F**

factory default settings 323 factory defaults 329 DHCP 326 fail-over standby mode 221 failover 40 FAQs 334 Fast Ethernet 323 fast roaming 15, 99, 212 about 203 features 13, 154 feedback 87 filter policy to set QoS 236 filter list 234 filter name 235 filters 233 statistics 130 FLASH 314 FLASH memory replacing 314 frequently asked questions 334 FTP server 29

## **G**

General Hints 333 getting started express setup 134 glossary of terms 351 Group management 198 group 196 CLI command 271 VLAN overrides dynamic VLAN 199

#### **H**

help button 87

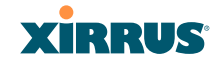

HyperTerminal 28

## **I**

IAP 227 fast roaming 203 IEEE 339 installation 27, 49, 305 installing the MCAP-3616 52 mounting the unit 54 requirements 27 unpacking the unit 50 workflow 49 installation workflow 49 integrated radio module replacing 318 interfaces 134 Web 83 Internet Explorer 28 intrusion detection 109, 222 configuration 221 setting as approved or known 109 IP Address 89, 157, 239

## **K**

key features 13 Keyboard Shortcuts 330 keyboard shortcuts 330 known setting rogues 109

## **L**

Layer 3 fast roaming 203 leases, DHCP viewing 102 list, access control see access control list 172 list, MAC access see access control list 172 log, system (event) viewing window 132 logging in 89 loopback see self-monitoring 303 loopback testing, radios 221

## **M**

MAC 336 MIC 15 monitoring intrusion detection 109 see intrusion detection 222 mounting the unit 54

## **N**

NAT table - see connection tracking 102 Netscape Navigator 28 network interfaces 140 settings 141 network installation 27, 305 network status connection tracking window 102 routing table window 101 viewing leases 102 Network Time Protocol 152 non-overlapping channels 15

## **O**

Open (encryption method) 165 overview 7

## **P**

passphrase 77 password 89 PEAP 15, 231

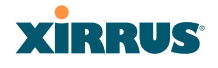

performance 13 Ping 239 planning WDS 46 PoGE 10, 29 see Power over Gigabit Ethernet 10 power cord 309 power distribution 10 power outlet 27 Power over Gigabit Ethernet 2, 10, 17, 21, 27, 29, 42, 53 compatibility with Array models 349 Power over Gigabit Ethernet (PoGE) 10 power supply replacing 321 power switch 309 print button 87 product installation 27, 305 product overview 7 product specifications 16, 21 public safety band 226 public safety channels 221 PuTTy 28

## **Q**

QoS 15, 358 filter, policy to set QoS 236 levels defined 190, 199 SSID 185, 190 about setting QoS 335 default QoS 327 user group 199 Quality of Service 15 see QoS 190, 199 quick reference guide 323 quick start express setup 134

## **R**

radio self-test 223 radio assurance (loopback testing) 221 radio assurance (loopback) mode 223 radio distribution 13 RADIUS 164 RADIUS server 29 remote DC power 10 Reset 239 RF intrusion detection 221 spectrum management 221 RF configuration 221 RF management see channel 221 RF resilience 221 RFprotect, see XDM 222 roaming 15, 99, 212 roaming, fast 203 rogue AP blocking 222 rogue APs blocking 221 rogue detection 14 rogues setting as known or approved 109 root command prompt 252 routing table window 101

## **S**

schedule auto channel configuration 221 Secure Shell 28 security 7, 15 see group 196 self-monitoring 222, 303 options 223 self-test radio loopback mode 223

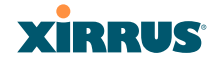

serial port 28 Services 151 servicing 307 servicing the unit 305 setup, express 134 sharp cell 221 setting in WMI 225 SNMP 11, 134 software image upgrading via CLI 344 Software Upgrade 239 specifications 16, 21 spectrum (RF) management 221 SSH 28 **SSID** about usage 335 QoS 185, 190 about using 335 QoS, about usage 335 standby mode 221 stations rogues 109 statistics 130 statistics per station 131 statistics filters 130 per-station 131 stations 130 WDS 129 status bar 87 submitting comments 87 System Configuration Reset 239 system log viewing window 132 system memory replacing 316 System Reboot 239 System Tools 239

#### **T**

technical support contact information 349 frequently asked questions 334 timeout 239 TKIP 15 Tools 239 tunneled fast roaming 212

## **U**

unknown setting rogues 109 unpacking the unit 50 upgrading software image via CLI 344 user group 196 QoS 199 user interface 83

## **V**

VLAN dynamic overridden by group 199 group (vs. dynamic VLAN) 199 voice fast roaming 203 VoWLAN 15

#### **W**

wall thickness considerations 30 warning messages 86 WDS 229 about 46 planning 46 statistics 129 Web interface 83 structure and navigation 86 WEP 15, 164, 336

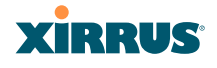

WEP (Wired Equivalent Privacy) encryption method 165 workflow 49 WPA 164 WPA (Wi-Fi Protected Access) and WPA2 encryption method 166 WPA2 7

## **X**

Xirrus Defense Module (XDM) 222 Xirrus Management System 7, 11, 15, 29 Xirrus Power over Gigabit Ethernet 27, 29 Xirrus Power over Gigabit Ethernet (PoGE) 10 Xirrus Roaming Protocol 15, 99, 212 XMS 7, 11, 15, 29 setting IP address of 157 XP1, XP8 see Power over Gigabit Ethernet 10 XPS 27, 29 XRP 15, 99, 212 XRPS 29 XS16 management 91, 133, 239 XS-3900 management 91, 133, 239

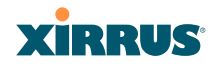

# **User's Guide**

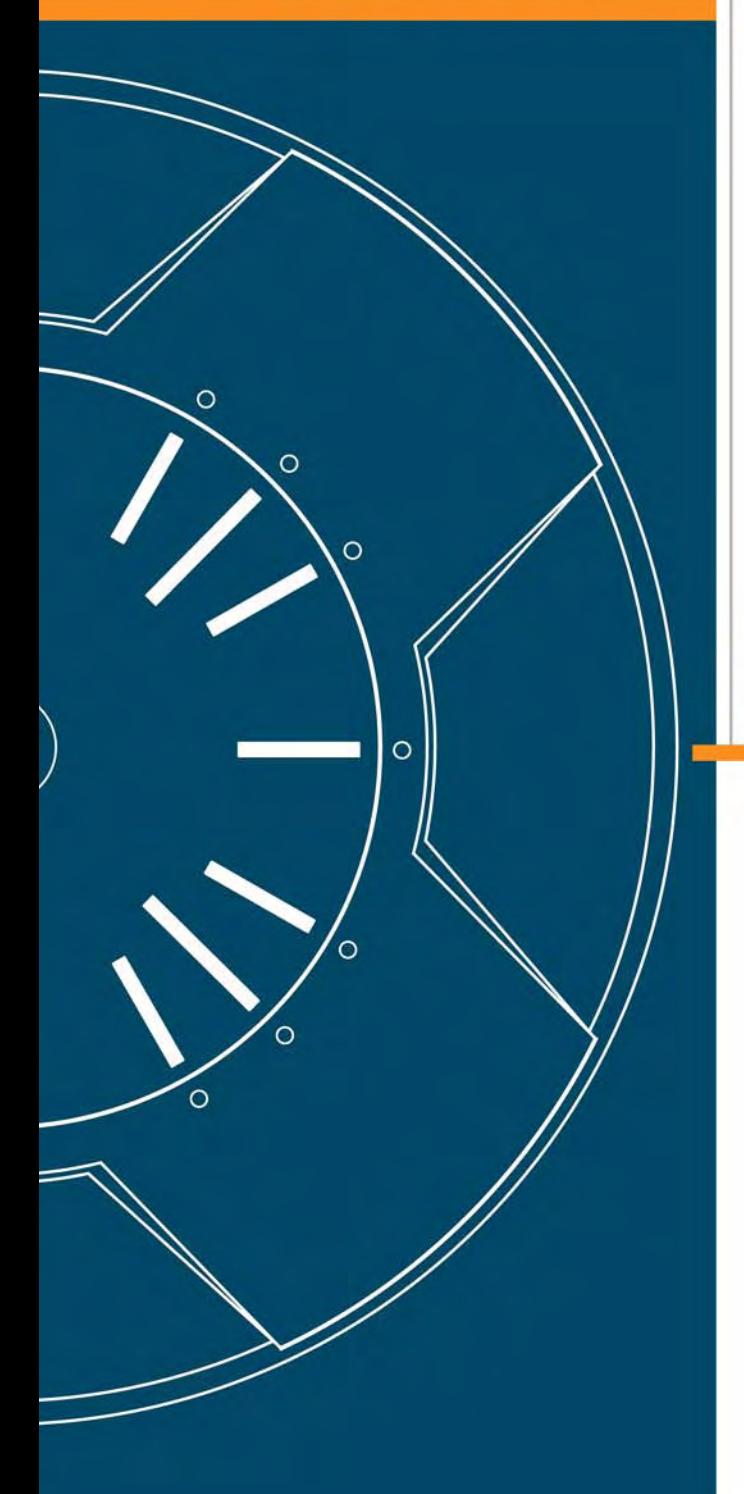

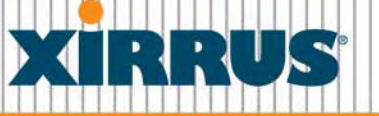

## **Wi-Fi Arrays**